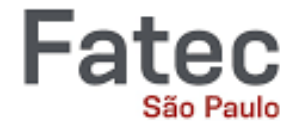

### Centro Paula Souza Faculdade de Tecnologia de São Paulo

## SISTEMA PARA AVALIAÇÃO DE INTERFACES A PARTIR DAS EMOÇÕES DOS USUÁRIOS

Eduardo Felipe Santos Pinheiro

São Paulo - SP 2023

## SISTEMA PARA AVALIAÇÃO DE INTERFACES A PARTIR DAS EMOÇÕES DOS USUÁRIOS

Trabalho de Conclusão de Curso apresentado à Faculdade de Tecnologia de São Paulo como requisito parcial para obtenção do título de Tecnólogo em Análise e Desenvolvimento de Sistemas.

Orientador: Marcelo Duduchi Feitosa

São Paulo - SP 2023

### **AGRADECIMENTOS**

Primeiramente, gostaria de expressar minha profunda gratidão ao CNPQ pela oportunidade de participar do Programa Institucional de Bolsas de Iniciação Científica (PBIC). A experiência e o conhecimento adquiridos durante a minha participação no programa foram fundamentais para a realização deste trabalho. Agradeço pela confiança depositada em mim e pelo suporte contínuo que me permitiu desenvolver e aprimorar minhas habilidades de pesquisa.

Em segundo lugar, gostaria de agradecer ao meu orientador, o Professor Marcelo Duduchi. Sua orientação, paciência e conhecimento foram inestimáveis para a realização deste trabalho. Agradeço por ter me desafiado a pensar criticamente, a questionar e a buscar soluções inovadoras para os desafios encontrados durante o desenvolvimento do projeto. Sua orientação e apoio foram fundamentais para o sucesso deste trabalho.

Por fim, gostaria de expressar minha gratidão à Faculdade de Tecnologia de São Paulo (FATEC-SP). Agradeço a todos os professores e colegas que contribuíram para a minha formação acadêmica e pessoal. A experiência adquirida durante o curso foi fundamental para a realização deste trabalho e para o meu desenvolvimento como profissional na área de tecnologia da informação.

Este trabalho é o resultado de muitas horas de estudo, pesquisa e dedicação, e eu sou grato por todas as pessoas e instituições que me apoiaram ao longo desta jornada. Agradeço a todos que contribuíram, direta ou indiretamente, para a realização deste trabalho.

## Resumo

A compreensão das emoções dos usuários durante a interação com sistemas de software é crucial para o desenvolvimento de interfaces mais eficientes e satisfatórias. As emoções exercem um papel significativo na forma como os usuários percebem, reagem e se envolvem com as aplicações, influenciando diretamente a experiência do usuário. Nesse contexto, o presente trabalho tem como objetivo a construção de um sistema de análise de emoções em tempo real em aplicações web. O sistema, denominado Emotion Analytics, foi desenvolvido com o propósito de capturar, identificar e analisar as emoções dos usuários durante a interação com as aplicações. O sistema Emotion Analytics foi desenvolvido utilizando a metodologia FACS (Facial Action Coding System) de Paul Ekman como base para a identificação e classificação das expressões faciais relacionadas às emoções. A escolha desse mecanismo deve-se à sua ampla utilização e reconhecimento na área, permitindo uma análise precisa e objetiva das emoções dos usuários durante a interação com o software. Os experimentos realizados com o sistema Emotion Analytics mostram sua eficácia e precisão na análise de emoções. Os usuários interagiram com diferentes tipos de aplicações web, incluindo um jogo, um site de notícias e uma plataforma de vídeos, enquanto o sistema registrava suas emoções através da webcam do computador. Os dados coletados forneceram insights valiosos sobre a experiência emocional dos usuários, que podem ser usados para melhorar a interface e a usabilidade dos sistemas testados. Os testes realizados mostraram que o sistema desenvolvido pode ser uma ferramenta valiosa para a compreensão da experiência do usuário, fornecendo percepções que podem ser usados para melhorar a interface e a usabilidade dos sistemas.

Palavras-chave: Interação Humano Computador, Facial Action Coding System, Usabilidade.

## **ABSTRACT**

Understanding users' emotions during their interaction with software systems is crucial for the development of more efficient and satisfying interfaces. Emotions play a significant role in how users perceive, react to, and engage with applications, directly influencing the user experience. In this context, this study aims to build a real-time emotion analysis system for web applications. The system, named Emotion Analytics, was developed with the purpose of capturing, identifying, and analyzing users' emotions during their interaction with applications. The Emotion Analytics system was developed using Paul Ekman's FACS (Facial Action Coding System) methodology as a basis for identifying and classifying facial expressions related to emotions. The choice of this mechanism is due to its wide use and recognition in the field, allowing a precise and objective analysis of users' emotions during their interaction with the software. Experiments conducted with the Emotion Analytics system show its effectiveness and accuracy in emotion analysis. Users interacted with different types of web applications, including a game, a news website, and a video platform, while the system recorded their emotions through the computer's webcam. The collected data provided valuable insights about the users' emotional experience, which can be used to improve the interface and usability of the tested systems. The tests carried out showed that the developed system can be a valuable tool for understanding the user experience, providing insights that can be used to improve the interface and usability of the systems.

Keywords: Human-Computer Interaction, Facial Action Coding System, Usability.

# SUMÁRIO

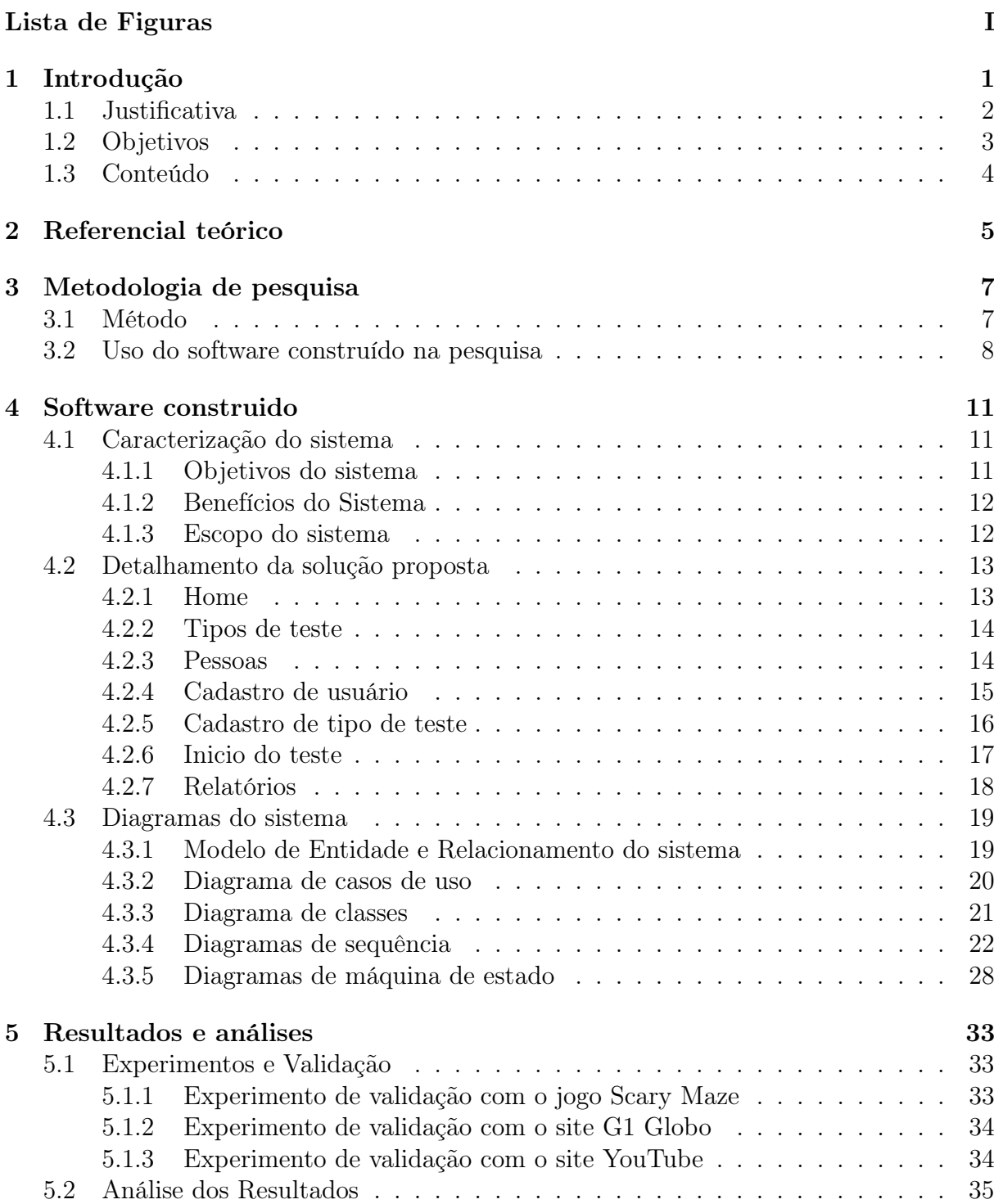

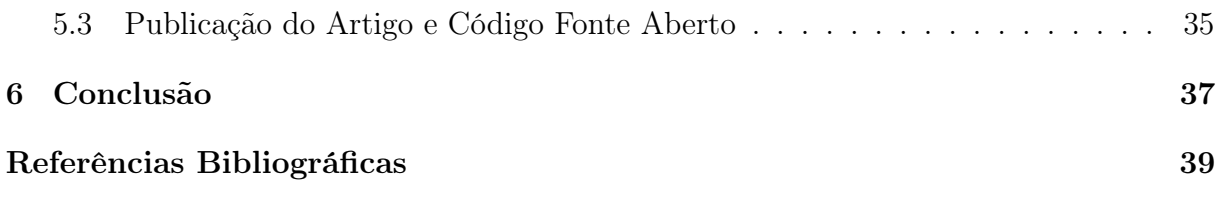

# <span id="page-7-0"></span>LISTA DE FIGURAS

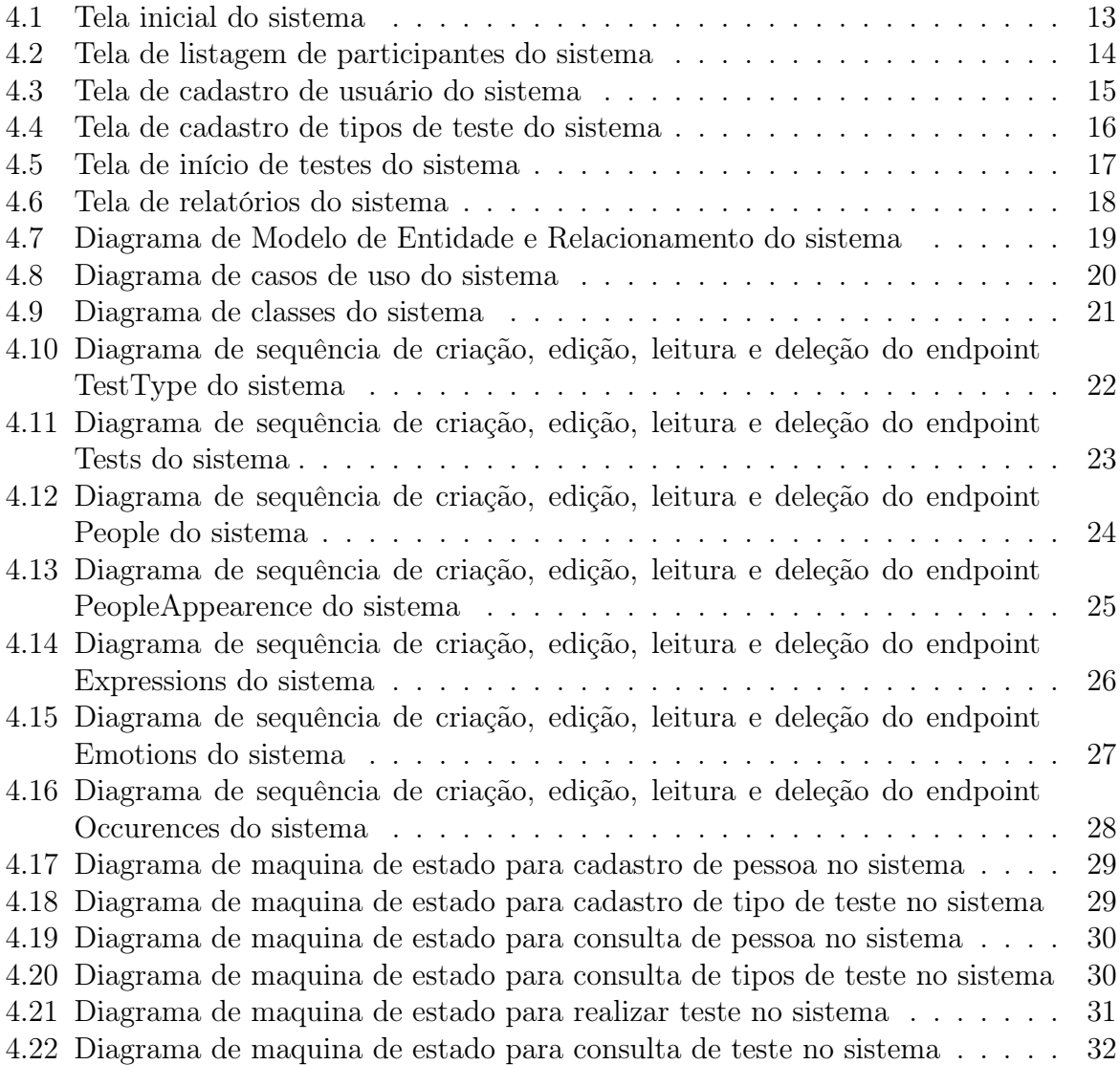

## <span id="page-8-0"></span>1. Introdução

A área de Interação Humano-Computador (IHC) é um campo interdisciplinar que se concentra no estudo da interação entre seres humanos e sistemas computacionais, visando projetar e desenvolver interfaces que sejam eficientes, eficazes e proporcionem uma experiência positiva aos usuários [\(PADOVANI,](#page-47-0) [2002\)](#page-47-0).

A área de IHC é de extrema importância na atualidade, à medida que a tecnologia desempenha um papel cada vez mais central em nossa sociedade. Com a crescente dependência de sistemas computacionais em diversos aspectos de nossas vidas, desde dispositivos móveis e aplicações web até sistemas complexos de automação, é crucial garantir que essas interações sejam intuitivas, acessíveis e adequadas às necessidades dos usuários.

A interação eficaz entre humanos e computadores é essencial para melhorar a usabilidade, a produtividade e a satisfação dos usuários. Ao projetar interfaces que sejam intuitivas e fáceis de usar, podemos reduzir a curva de aprendizado e minimizar erros, proporcionando aos usuários uma experiência agradável e eficiente [\(NIELSEN,](#page-47-1) [2012\)](#page-47-1). Além disso, a área de IHC também está preocupada em considerar aspectos emocionais e sociais da interação, buscando promover engajamento, confiança e bem-estar dos usuários.

Diversos trabalhos semelhantes já foram desenvolvidos na área de IHC, abrangendo desde estudos teóricos até aplicações práticas. Entre eles, destaca-se o trabalho intitulado "O Emocard na avaliação da interação do usuário no WebGD", realizado por Angela R. B. Flores [\(FLORES,](#page-46-1) [2013\)](#page-46-1). Nessa pesquisa, foi proposto o uso do Emocard, uma ferramenta baseada em análise de emoções, para avaliar a interação dos usuários com o sistema WebGD.

O estudo conduzido por Flores utilizou o Emocard para capturar as emoções dos usuários durante a interação com o WebGD, um ambiente de desenvolvimento web. Por meio da análise das expressões faciais e outras reações fisiológicas dos participantes, o Emocard permitiu identificar e mensurar as emoções experimentadas pelos usuários durante a utilização do sistema.

Os resultados obtidos no trabalho mostraram que o Emocard foi eficaz na detecção de emoções, fornecendo informações valiosas sobre a experiência dos usuários com o WebGD. Com base nesses dados, foi possível compreender como as emoções influenciaram a interação e identificar aspectos do sistema que causaram respostas emocionais positivas ou negativas nos usuários.

Ao considerar o trabalho de Flores, observamos a relevância do uso de métodos e ferramentas baseados em análise de emoções para avaliar a interação humano-computador. Essa abordagem permite uma compreensão mais aprofundada das percepções e sentimentos dos usuários durante o uso de sistemas, auxiliando no aprimoramento da usabilidade e na identificação de possíveis problemas ou oportunidades de melhoria.

O estudo realizado no trabalho aponta uma abordagem semelhante a este trabalho no que se refere à utilização de emoções para análise e avaliação de software. No entanto, existem diferenças significativas entre a pesquisa estudada e esta pesquisa em relação à natureza e identificação das emoções dos usuários. No estudo anterior, as emoções relatadas pelos usuários foram classificadas como "aflição, descontentamento, depressão, sonolência, despertar, relaxamento, prazer e excitação", enquanto nesta pesquisa utilizamos as emoções "felicidade, nojo, raiva, medo, desprezo e tristeza"[\(EKMAN,](#page-46-2) [1999\)](#page-46-2).

Além disso, os métodos de coleta das emoções também diferem entre os estudos. Na pesquisa anterior, os usuários eram solicitados a assinalar as emoções sentidas ao final da experiência de uso, enquanto nesta pesquisa as emoções são coletadas durante a própria experiência de uso por meio de algoritmos baseados na metodologia FACS de Paul Ekman [\(EKMAN,](#page-46-3) [2003\)](#page-46-3).

Foi realizada uma extensa pesquisa bibliográfica visando encontrar estudos que representassem a experiência de uso de interfaces utilizando a metodologia FACS de Paul Ekman [\(EKMAN,](#page-46-3) [2003\)](#page-46-3). No entanto, até o momento, não encontramos nenhum estudo que explore especificamente essas características, o que torna esta pesquisa inovadora e pioneira nesse sentido.

Essa abordagem original abre novas possibilidades para a compreensão da experiência do usuário em relação às interfaces de software, fornecendo percepções valiosas sobre as emoções e reações dos usuários durante a interação.

### <span id="page-9-0"></span>1.1 JUSTIFICATIVA

A justificativa para escrever sobre o assunto abordado neste trabalho é fundamentada na relevância e na importância que a análise e avaliação das emoções dos usuários desempenham no campo da Interface Humano-Computador (IHC). A seguir, são apresentados os principais motivos que justificam a escrita deste trabalho.

Primeiramente, a compreensão das emoções dos usuários durante a interação com sistemas de software é crucial para o desenvolvimento de interfaces mais eficientes e satisfatórias. As emoções exercem um papel significativo na forma como os usuários percebem, reagem e se envolvem com as aplicações, influenciando diretamente a experiência do usuário. Ao analisar e compreender as emoções dos usuários, é possível identificar pontos fortes e fracos das interfaces, permitindo melhorias no design e na usabilidade dos sistemas [\(NORMAN,](#page-47-2) [2005\)](#page-47-2).

Além disso, a análise das emoções dos usuários fornece percepções valiosas sobre suas preferências, necessidades e expectativas. Ao compreender as emoções específicas evocadas pelas interfaces, os desenvolvedores podem personalizar as interações, adaptando-as às preferências individuais dos usuários. Essa abordagem personalizada contribui para a satisfação do usuário, aumentando a eficiência e a eficácia dos sistemas [\(NORMAN,](#page-47-3) [2013\)](#page-47-3).

Outro aspecto relevante é a importância da análise das emoções dos usuários no contexto de aplicações específicas, como jogos, sites de notícias, redes sociais, entre outros. Cada tipo de aplicação possui características e objetivos distintos, e compreender as emoções dos usuários nesses contextos específicos permite desenvolver interfaces mais adequadas e atraentes. A análise das emoções dos usuários em diferentes domínios de aplicação contribui para a criação de experiências mais envolventes e satisfatórias.

Além disso, a utilização de metodologias e ferramentas computacionais para a análise das emoções apresenta uma abordagem inovadora e promissora no campo da IHC. A aplicação de algoritmos e técnicas de processamento de emoções permite coletar e interpretar grandes volumes de dados emocionais de maneira precisa e eficiente, fornecendo uma base sólida para a tomada de decisões no design e na avaliação de interfaces [\(AFFECTIVA. . .](#page-46-4) , [2019\)](#page-46-4).

Por fim, a escassez de estudos relacionados à análise e avaliação das emoções dos usuários no contexto específico abordado neste trabalho também justifica a relevância deste estudo. Ao preencher essa lacuna na literatura acadêmica, este trabalho contribui para o avanço do conhecimento na área, fornecendo visões valiosas e abrindo novas perspectivas de pesquisa.

Dessa forma, considerando a importância da compreensão das emoções dos usuários na IHC, a relevância da análise em diferentes domínios de aplicação, a aplicação de metodologias computacionais e a necessidade de preencher a lacuna existente. Torna-se fundamental escrever sobre o assunto abordado neste trabalho, visando contribuir para o avanço da área e proporcionar benefícios tangíveis para o desenvolvimento de interfaces mais eficientes, personalizadas e envolventes.

#### <span id="page-10-0"></span>1.2 OBJETIVOS

Neste TCC, temos como objetivo principal a construção de um sistema de análise de emoções em tempo real em aplicações web. O sistema, denominado Emotion Analytics, será desenvolvido com o propósito de capturar, identificar e analisar as emoções dos usuários durante a interação com as aplicações.

O principal objetivo é fornecer aos desenvolvedores e pesquisadores uma ferramenta eficaz para compreender a experiência emocional dos usuários durante a utilização de software. Isso permitirá a identificação de possíveis problemas, melhorias e otimizações no

design das aplicações, além de possibilitar uma análise mais precisa do impacto emocional das interfaces.

Os objetivos específicos deste trabalho são:

- 1. Desenvolver um software capaz de capturar e identificar as emoções dos usuários em tempo real durante a interação com aplicações web.
- 2. Utilizar a metodologia FACS (Facial Action Coding System) de Paul Ekman como base para a identificação e classificação das expressões faciais relacionadas às emoções [\(EKMAN,](#page-46-3) [2003\)](#page-46-3).
- 3. Integrar o sistema Emotion Analytics a diferentes tipos de aplicações web, permitindo a coleta e análise de dados emocionais em diversas áreas de atuação.
- 4. Validar o sistema por meio de experimentos e estudos de caso, a fim de verificar sua eficácia e precisão na análise de emoções.

Ao alcançar esses objetivos, espera-se que o sistema Emotion Analytics contribua significativamente para o desenvolvimento de aplicações web mais eficientes, intuitivas e emocionalmente engajadoras. Além disso, pretende-se fornecer subsídios teóricos e práticos para pesquisadores e profissionais da área, estimulando o avanço e a adoção de técnicas de análise de emoções no campo da IHC.

### <span id="page-11-0"></span>1.3 CONTEÚDO

Neste capítulo "Introdução"(Capítulo 1), foi contextualizada a pesquisa na área de Interação Humano-Computador (IHC) destacando a importância da análise de emoções na experiência do usuário. O "Referencial teórico"(Capítulo 2) fornece a base teórica, explorando a relevância das emoções na IHC e os métodos para identificação de emoções. A "Metodologia"(Capítulo 3) detalha os experimentos realizados com três sites diferentes, utilizando o sistema Emotion Analytics para registrar as emoções dos usuários. O "Software construído"(Capítulo 4) descreve o desenvolvimento do sistema Emotion Analytics, incluindo sua arquitetura, algoritmos e funcionalidades. Os "Resultados e análises"(Capítulo 5) apresentam os achados dos experimentos e discutem a eficácia do sistema na detecção de emoções. A "Conclusão"(Capítulo 6) resume os principais resultados da pesquisa e suas implicações para a área de IHC. Os "Agradecimentos"(Capítulo 7) expressam gratidão a todos que contribuíram para a realização do trabalho. Por fim, a "Bibliografia"(Capítulo 8) lista todas as referências utilizadas na pesquisa.

## <span id="page-12-0"></span>2. Referencial teórico

Neste capítulo, apresentaremos o referencial teórico que sustenta a pesquisa, abordando as referências bibliográficas utilizadas, as emoções e sua relevância na interação humano-computador, os mecanismos existentes para identificação de emoções, o mecanismo escolhido e as linguagens de desenvolvimento utilizadas no software.

As referências bibliográficas que fundamentam este trabalho incluem estudos relevantes na área de Interação Humano-Computador (IHC) e emoções. Dentre elas, destacam-se os trabalhos de Padovani [\(PADOVANI,](#page-47-0) [2002\)](#page-47-0), que aborda a Avaliação Ergonômica de Sistemas de Navegação em Hipertextos Fechados, Nielsen [\(NIELSEN,](#page-47-1) [2012\)](#page-47-1), com seu trabalho sobre usabilidade, e Norman [\(NORMAN,](#page-47-2) [2005\)](#page-47-2)[\(NORMAN,](#page-47-3) [2013\)](#page-47-3), que explora os princípios do design centrado no usuário no livro "The Design of Everyday Things". Além disso, são considerados os estudos de Ekman [\(EKMAN,](#page-46-2) [1999\)](#page-46-2)[\(EKMAN,](#page-46-3) [2003\)](#page-46-3), renomado pesquisador no campo das emoções, como "Basic Emotions"e "Emotions Revealed", e Flores [\(FLORES,](#page-46-1) [2013\)](#page-46-1), que propõe o uso do Emocard na avaliação da interação do usuário no WebGD.

Emoções desempenham um papel significativo na interação humano-computador, influenciando a experiência do usuário e seu engajamento com o software. Capturar as emoções durante a utilização de um sistema é fundamental para compreender o envolvimento emocional dos usuários, sua satisfação e nível de engajamento. Essa captura proporciona visões valiosas para o aprimoramento da usabilidade e da experiência do usuário, permitindo o desenvolvimento de interfaces mais adequadas e eficientes.

Existem diversos mecanismos de identificação de emoções, que variam desde abordagens tradicionais, como questionários e entrevistas, até abordagens mais tecnológicas e automatizadas. Entre os mecanismos existentes, destacam-se a análise facial computacional, a análise de expressões vocais, a detecção de padrões fisiológicos e a análise de interações comportamentais. Cada um desses mecanismos possui suas vantagens e desafios, e a escolha do mais adequado depende das características do sistema e dos objetivos da pesquisa.

Neste trabalho, optamos por utilizar o mecanismo baseado na metodologia FACS (Facial Action Coding System) desenvolvida por Paul Ekman [\(EKMAN,](#page-46-3) [2003\)](#page-46-3). Essa metodologia utiliza algoritmos de análise facial computacional para identificar e classificar as expressões faciais associadas a diferentes emoções. A escolha desse mecanismo devese à sua ampla utilização e reconhecimento na área, permitindo uma análise precisa e objetiva das emoções dos usuários durante a interação com o software.

O mecanismo utilizado recebe o nome de Affectiva [\(AFFECTIVA. . .](#page-46-4) , [2019\)](#page-46-4) e tem como objetivo analisar imagens de rostos em larga escala, convertendo as imagens das faces coletadas em dados que apresentam as emoções desses rostos, avaliando suas micro expressões faciais [\(EKMAN,](#page-46-2) [1999\)](#page-46-2). Esse framework foi desenvolvido por uma equipe de pesquisadores do MIT [\(AFFECTIVA. . .](#page-46-4) , [2019\)](#page-46-4) sendo o escolhido para a pesquisa devido à sua alta precisão e confiabilidade [\(EMOTION. . .](#page-46-5) , [2017\)](#page-46-5)[\(AFFECTIVA. . .](#page-46-6) , [2018\)](#page-46-6).

No que diz respeito às linguagens de desenvolvimento utilizadas no software, foram adotadas tecnologias e linguagens apropriadas para a implementação das funcionalidades propostas. Entre as linguagens comumente utilizadas estão HTML [\(HTML. . .](#page-47-4) , [2023\)](#page-47-4), CSS [\(CSS. . .](#page-46-7) , [2023\)](#page-46-7), JavaScript [\(JAVASCRIPT,](#page-47-5) [2023\)](#page-47-5), Node.js [\(ABOUT. . .](#page-46-8) , [2023a\)](#page-46-8), ReactJS [\(TUTORIAL. . .](#page-47-6) , [2023\)](#page-47-6), Redux [\(GETTING. . .](#page-46-9) , [2023\)](#page-46-9), Ruby [\(ABOUT. . .](#page-46-10) , [2023b\)](#page-46-10), entre outras. A escolha dessas linguagens baseou-se nas necessidades e requisitos específicos do projeto, visando a criação de uma aplicação robusta e interativa.

Dessa forma, o referencial teórico apresentado neste capítulo fundamenta a pesquisa. Fornecendo embasamento conceitual e acadêmico sobre as referências bibliográficas utilizadas, a importância da captura de emoções na interação humano-computador, os mecanismos de identificação de emoções existentes, o mecanismo escolhido baseado na metodologia FACS de Ekman [\(EKMAN,](#page-46-3) [2003\)](#page-46-3) e as linguagens de desenvolvimento empregadas no software.

## <span id="page-14-0"></span>3. Metodologia de pesquisa

A pesquisa realizada para este trabalho se enquadra na categoria tecnológica, uma vez que o foco principal é o desenvolvimento e a aplicação de um sistema para avaliar as emoções dos usuários ao interagir com interfaces de software. O objetivo é criar uma ferramenta que possa ser usada para melhorar a experiência do usuário, tornando as interfaces mais intuitivas e agradáveis.

Em termos de resultados desejados, a pesquisa é tanto exploratória quanto descritiva. É exploratória porque busca entender melhor como as emoções dos usuários podem ser capturadas e analisadas durante a interação com um software. É descritiva porque procura detalhar o funcionamento do sistema desenvolvido, explicando como ele coleta, analisa e apresenta os dados.

A análise e o tratamento dos dados serão realizados de forma quantitativa e qualitativa. A abordagem quantitativa será usada para medir as emoções dos usuários, utilizando métricas específicas para quantificar diferentes aspectos das emoções. A abordagem qualitativa, por outro lado, será usada para interpretar os resultados, fornecendo percepções sobre como as emoções dos usuários influenciam sua interação com o software.

Quanto aos procedimentos técnicos adotados, o delineamento da pesquisa envolve várias etapas. Primeiro, foi realizada uma pesquisa bibliográfica para entender o estado atual do campo e identificar as lacunas que o sistema proposto poderia preencher. Em seguida, o sistema foi desenvolvido, incluindo a coleta de emoções do usuário, a geração de gráficos e a refatoração dos softwares desenvolvidos. Finalmente, o sistema foi validado por meio de experimentos, que envolveram a interação dos usuários com diferentes softwares e a análise de suas emoções durante essa interação.

### <span id="page-14-1"></span>3.1 MÉTODO

Primeiramente, realizou-se uma pesquisa bibliográfica para compreender o estado atual do campo de pesquisa e identificar lacunas que permitissem a geração de um conteúdo acadêmico relevante. Esta etapa envolveu a revisão de uma variedade de fontes, incluindo artigos de periódicos, livros, relatórios de conferências e outras publicações relevantes. As mais significativas para a construção deste trabalho foram "O Emocard na avaliação da interação do usuário no WebGD", realizado por Angela R. B. Flores [\(FLORES,](#page-46-1) [2013\)](#page-46-1), e "Emotions Revealed", realizado por P. Ekman [\(EKMAN,](#page-46-3) [2003\)](#page-46-3).

A pesquisa "O Emocard na avaliação da interação do usuário no WebGD" [\(EKMAN,](#page-46-3) [2003\)](#page-46-3) foi particularmente relevante na elaboração da metodologia deste trabalho. Já "Emotions Revealed" [\(FLORES,](#page-46-1) [2013\)](#page-46-1) forneceu o instrumental para uma nova abordagem em relação à pesquisa utilizada como referência, que é a utilização do Facial Action Coding System (FACS) [\(EKMAN,](#page-46-3) [2003\)](#page-46-3) na identificação das emoções dos usuários, em vez do Emocard.

Após a pesquisa bibliográfica, desenvolveu-se um sistema que possibilitasse a avaliação das emoções do usuário utilizando a metodologia FACS. Este software foi denominado "Emotion Analytics".

Com o software desenvolvido, iniciou-se a pesquisa. Foram realizados experimentos com três sites diferentes: o jogo Scary Maze [\(JOGO. . .](#page-47-7) , [2023\)](#page-47-7), o site de notícias G1 Globo  $(G1, \ldots, 2023)$  $(G1, \ldots, 2023)$  e a plataforma de vídeos Youtube (YOUTUBE $\ldots$ , 2023).

No experimento com o jogo Scary Maze [\(JOGO. . .](#page-47-7) , [2023\)](#page-47-7), analisaram-se as emoções de 10 usuários enquanto utilizavam a aplicação, um jogo com o objetivo de surpreender o usuário com a aparição de um monstro ao final do percurso. O experimento foi realizado com os colaboradores da empresa Ploomes, que já haviam jogado o jogo antes e sabiam da aparição do monstro ao final do percurso.

No experimento com o site de notícias G1 Globo [\(G1. . .](#page-46-11) , [2023\)](#page-46-11), 30 usuários foram submetidos ao teste de forma virtual, usando seus próprios computadores no ambiente de sua preferência. Os usuários foram instruídos a entrar na página inicial do site G1, clicar na notícia que mais lhes chamasse a atenção e ler a mesma até o fim.

No experimento com a plataforma de vídeos Youtube [\(YOUTUBE. . .](#page-47-8) , [2023\)](#page-47-8), 30 usuários foram submetidos ao teste de forma virtual, usando seus próprios computadores no ambiente de sua preferência. Os usuários foram instruídos a entrar no site, realizar login em suas contas, e após isso, clicar em um vídeo de sua preferência e assistir o mesmo até o fim.

Após a coleta de dados referentes à emoção dos usuários enquanto utilizavam os sistemas, como frequência, intensidade e duração, os mesmos foram avaliados nas perspectivas de incidência (porcentagem dos testes em que a emoção foi registrada pelo algoritmo com mais de 80% de precisão) e tempo (porcentagem do tempo de registro da emoção em todos os testes).

### <span id="page-15-0"></span>3.2 Uso do software construído na pesquisa

O software desenvolvido foi nomeado como "Emotion Analytics"e é uma peça fundamental para a pesquisa por ser a ferramenta que permite a coleta e análise das emoções dos usuários durante a interação com diferentes sistemas. A importância do Emotion Analytics reside na sua capacidade de fornecer instrumental para coleta das emoções, possibilitando a obtenção de percepções valiosas sobre a experiência do usuário, que podem ser usadas para melhorar a interface e a usabilidade dos sistemas testados.

Na pesquisa, o Emotion Analytics foi utilizado de várias maneiras. Primeiramente, foi usado para coletar dados referente as emoções dos usuários enquanto eles interagiam com três sistemas diferentes: o jogo Scary Maze [\(JOGO. . .](#page-47-7) , [2023\)](#page-47-7), o site de notícias G1 Globo [\(G1. . .](#page-46-11) , [2023\)](#page-46-11) e a plataforma de vídeos Youtube [\(YOUTUBE. . .](#page-47-8) , [2023\)](#page-47-8). Os usuários foram instruídos a usar esses sistemas enquanto o Emotion Analytics registrava suas emoções através da webcam do computador. Os dados coletados incluíam a frequência, intensidade e duração das emoções expressas pelos usuários.

No início do projeto, foram desenvolvidos dois softwares distintos: um software de coleta de emoções do usuário durante o uso de um aplicativo e um gerador de gráficos que utilizava os dados fornecidos pelo primeiro software para criar visualizações dos resultados.

O software de coleta de emoções tinha como objetivo identificar as emoções básicas do usuário (felicidade, nojo, raiva, medo, desprezo e tristeza) [\(EKMAN,](#page-46-3) [2003\)](#page-46-3) enquanto ele utilizava um aplicativo. Para isso, foi utilizada a API Affectiva [\(AFFECTIVA. . .](#page-46-4) , [2019\)](#page-46-4), que processava dados de imagem provenientes da webcam e exportava as emoções em formato JSON (INTRODUCING..., [2023\)](#page-47-9).

Já o gerador de gráficos era uma ferramenta complementar que processava os documentos JSON [\(INTRODUCING. . .](#page-47-9) , [2023\)](#page-47-9) gerados pelo software de coleta de emoções. Esse programa realizava uma varredura nos documentos para gerar gráficos, como o gráfico de tempo (que apresentava a porcentagem do tempo de registro das emoções em todos os testes) e o gráfico de incidência (que apresentava a porcentagem dos testes em que a emoção foi registrada pelo algoritmo com mais de 80

Ao longo da pesquisa, o Emotion Analytics evoluiu significativamente. A refatoração dos softwares permitiu a continuidade da pesquisa mesmo diante das restrições impostas pela pandemia de COVID-19. Nessa fase, o sistema foi adaptado para possibilitar a participação remota dos usuários por meio de um navegador, agilizando o processamento e armazenamento dos dados em um servidor na nuvem. Além disso, o código fonte do Emotion Analytics foi disponibilizado de forma pública no GitHub [\(EMOTIONS. . .](#page-46-12) , [2023b\)](#page-46-12)[\(EMOTIONS. . .](#page-46-13) , [2023a\)](#page-46-13), tornando-o um projeto de código aberto [\(OPEN. . .](#page-47-10) , [2023\)](#page-47-10).

Cabe destacar que a pesquisa recebeu reconhecimento ao ter um artigo apresentado no "21º Simpósio de Iniciação Científica e Tecnológica da Faculdade de Tecnologia de São Paulo"(21<sup>o</sup>..., [2019\)](#page-46-14). Isso credibiliza os resultados obtidos no experimento de validação do sistema, além de contribuir para a disseminação dos conhecimentos gerados.

Nesse contexto, o Emotion Analytics mostra seu valor como uma ferramenta confiável e eficaz para a análise das emoções dos usuários. Sua disponibilidade como projeto de código aberto e a publicação do código-fonte no GitHub [\(EMOTIONS. . .](#page-46-12) , [2023b\)](#page-46-12)[\(EMOTIONS. . .](#page-46-13) , [2023a\)](#page-46-13) promovem a transparência, incentivam a colaboração e facilitam a replicação da pesquisa por outros interessados na área.

Dessa forma, o Emotion Analytics desempenha um papel essencial na pesquisa, fornecendo um meio robusto e acessível para a coleta e análise das emoções dos usuários, contribuindo para o avanço do conhecimento científico nessa área.

### <span id="page-18-0"></span>4. Software construido

Neste capítulo, será apresentado o processo de construção do sistema "Emotion Analytics", abrangendo sua arquitetura, algoritmos e funcionalidades.

### <span id="page-18-1"></span>4.1 Caracterização do sistema

O Emotion Analytics é um sistema projetado para coletar informações sobre as emoções de um usuário enquanto ele utiliza uma aplicação a ser analisada. O objetivo desse sistema é fornecer dados sobre as emoções experimentadas pelo usuário, a fim de identificar possíveis melhorias no layout do sistema, especialmente na interface do usuário (UI).

Para realizar a coleta das emoções, o Emotion Analytics utiliza imagens capturadas pela webcam do usuário. Essas imagens são analisadas por um algoritmo de inteligência artificial, que utiliza a metodologia FACS (Facial Action Coding System) para calcular as emoções expressas no rosto presente na imagem.

Dessa forma, o sistema permite ao projetista de UI obter informações valiosas sobre as emoções dos usuários durante a interação com o sistema, possibilitando uma análise mais precisa e embasada para aprimorar a experiência do usuário e tornar o sistema mais eficiente e satisfatório.

#### <span id="page-18-2"></span>4.1.1 OBJETIVOS DO SISTEMA

Os objetivos do Emotion Analytics são direcionados para aumentar a visibilidade do projetista de UI em relação à qualidade da experiência de uso de um software. Com base nos dados fornecidos pelo Emotion Analytics, o projetista pode identificar pontos na interface do sistema que podem ser aprimorados ou mantidos.

Por meio da coleta de dados das emoções dos usuários durante a interação com o software, o Emotion Analytics fornece informações valiosas que auxiliam o projetista a compreender como as emoções estão relacionadas à usabilidade e à experiência do usuário. Esses dados podem revelar aspectos positivos ou negativos da interface, destacando áreas que precisam de melhorias ou reforçando elementos que já são eficazes.

Assim, o objetivo principal do sistema é fornecer ao projetista uma visão mais abrangente da experiência do usuário, permitindo que ele tome decisões informadas e embasadas para aprimorar a interface e criar uma interação mais positiva e satisfatória para os usuários.

#### <span id="page-19-0"></span>4.1.2 Benefícios do Sistema

O sistema Emotion Analytics traz diversos benefícios ao empoderar o projetista de UI (User Interface) com informações relevantes sobre os usuários do sistema. Ao ter acesso a essas informações, o projetista pode ampliar a qualidade de uso do software, resultando em uma experiência mais satisfatória para os usuários.

Um dos principais benefícios é a capacidade de compreender de forma mais profunda as emoções dos usuários durante a interação com o sistema. Isso permite ao projetista identificar pontos de melhoria na interface, adaptando-a de acordo com as necessidades e preferências dos usuários. Essa abordagem orientada pelas emoções pode levar a interfaces mais intuitivas, agradáveis e eficientes, melhorando a usabilidade geral do software.

Além disso, o Emotion Analytics fornece ao projetista uma visão mais precisa da experiência de uso do sistema, baseada em dados objetivos e reais. Essas informações podem ajudar a identificar problemas de usabilidade, dificuldades de navegação e áreas que requerem ajustes para melhorar a satisfação do usuário.

Outro benefício é a capacidade de monitorar e avaliar o impacto das modificações feitas na interface com base nos dados emocionais coletados. Isso permite ao projetista testar diferentes abordagens e medir o impacto dessas mudanças nas emoções dos usuários, obtendo feedback valioso para aprimorar continuamente o sistema.

Em resumo, o Emotion Analytics proporciona benefícios significativos ao projetista de UI, capacitando-o com informações relevantes sobre os usuários do sistema. Isso possibilita a melhoria da qualidade de uso do software, resultando em uma experiência mais agradável e satisfatória para os usuários finais.

#### <span id="page-19-1"></span>4.1.3 Escopo do sistema

O escopo do sistema abrange várias funcionalidades essenciais para o seu funcionamento. Ele deve permitir o cadastro, edição e exclusão de usuários e tipos de teste. Além disso, o sistema possibilitará a realização dos testes, que serão baseados nos tipos de teste previamente cadastrados.

Os testes serão iniciados a partir de uma URL fornecida pelo administrador do sistema. Assim que o site referente à URL for carregado, o sistema iniciará a gravação da face do usuário por meio da webcam do computador. Com base nas imagens coletadas, o sistema avaliará a emoção do usuário, utilizando algoritmos e metodologias específicas.

Para a realização dos testes, é necessário ter um computador com webcam. Embora seja possível acessar o site do sistema por meio de dispositivos móveis, não será possível realizar os testes nessas plataformas. O sistema é projetado para ser utilizado principalmente em computadores com webcam.

Além disso, o sistema oferecerá um módulo de gráficos, onde será possível observar os resultados dos testes realizados. Esses gráficos fornecerão uma visualização dos dados coletados, permitindo a análise e interpretação das emoções dos usuários ao longo do tempo.

Em resumo, o escopo do sistema inclui o gerenciamento de usuários e tipos de teste, a realização dos testes a partir de URLs específicas, a gravação e análise das emoções dos usuários por meio da webcam, e a visualização dos resultados dos testes por meio de gráficos.

### <span id="page-20-0"></span>4.2 Detalhamento da solução proposta

O sistema proposto é projetado para ser acessado e utilizado em computadores, notebooks ou desktops equipados com webcam para a detecção de emoções. É necessário ter conexão com a internet, pois se trata de uma aplicação web, e o usuário pode utilizar qualquer navegador de sua preferência para acessar o sistema.

#### <span id="page-20-1"></span>4.2.1 Home

Ao acessar a aplicação, o usuário é direcionado para a tela inicial, conhecida como tela Home (Figura [4.1\)](#page-20-2). Essa tela tem como objetivo principal exibir uma lista de todos os testes realizados até o momento. Cada teste é representado por uma célula contendo o nome do tipo de teste e o nome da pessoa que o realizou.

<span id="page-20-2"></span>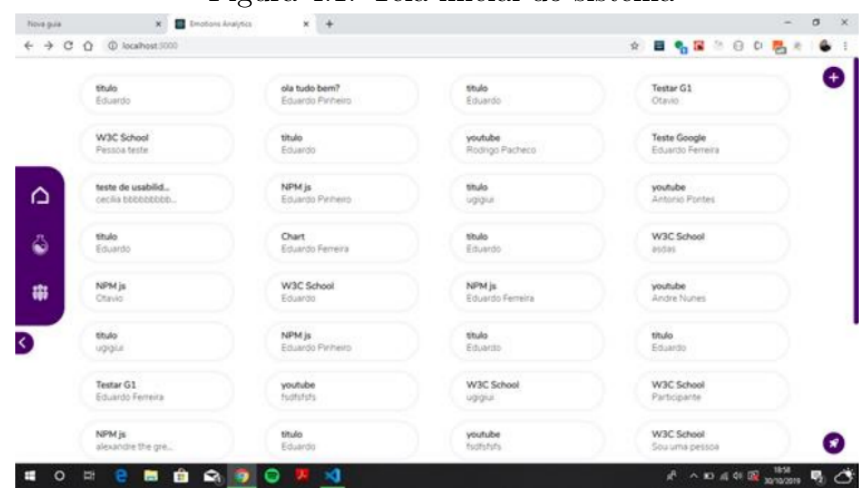

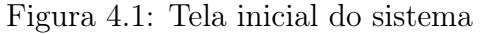

Na parte esquerda da tela, há botões fixos que permitem navegar entre as diferentes

seções da aplicação. O botão "Home"retorna à tela inicial, o botão "Tipo de Teste"leva o usuário para a lista de tipos de teste cadastrados, e o botão "Pessoas"exibe a lista de pessoas cadastradas no sistema.

No canto direito da tela, há um grupo de botões. Os botões superiores permitem cadastrar um novo usuário e criar um novo tipo de teste. O botão inferior permite iniciar um novo teste. Esses botões estão presentes em todas as telas da aplicação, garantindo acesso rápido e fácil às funcionalidades principais do sistema.

#### <span id="page-21-0"></span>4.2.2 Tipos de teste

Ao clicar no botão "Tipos de Teste"(ícone de recipiente de laboratório), a tela exibe as mesmas células da tela anterior, porém com um conteúdo diferente. Agora, cada célula representa um tipo de teste e exibe o título e o objetivo desse teste.

O tipo de teste é o cadastro de uma interface específica que desejamos analisar, juntamente com um objetivo previamente definido para essa análise. Por exemplo, poderíamos cadastrar um tipo de teste chamado "Teste do YouTube"com o objetivo de "analisar as reações do usuário ao descobrir o que está em alta no YouTube".

Uma vez que um tipo de teste é cadastrado, qualquer usuário pode realizar esse teste e gerar seus próprios resultados ao navegar na interface especificada. Essa funcionalidade permite a realização de análises personalizadas e a obtenção de dados relevantes sobre a experiência do usuário em diferentes interfaces.

#### <span id="page-21-1"></span>4.2.3 Pessoas

<span id="page-21-2"></span>No canto esquerdo da tela, há o botão "Pessoas", que ao ser clicado, exibe na tela uma lista de todos os usuários cadastrados no sistema (Figura [4.2\)](#page-21-2). Cada usuário é representado por uma célula contendo seu nome e e-mail.

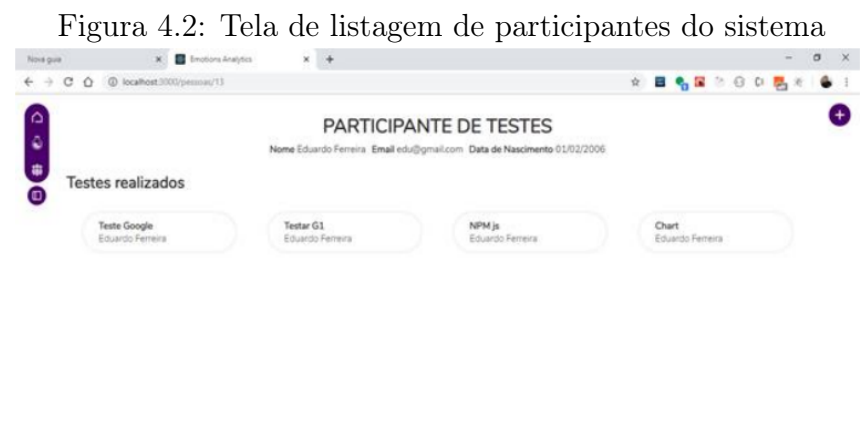

Ao clicar em um usuário específico, a tela é atualizada para exibir informações mais detalhadas. São apresentados o nome completo do usuário, seu e-mail, data de nascimento e uma lista dos testes realizados por ele. Essas informações fornecem uma visão mais abrangente sobre cada usuário e suas atividades no sistema.

#### <span id="page-22-0"></span>4.2.4 Cadastro de usuário

No canto superior direito da tela, há um conjunto de dois botões que são revelados quando clicamos no ícone "+". Um desses botões é destinado ao cadastramento de uma nova pessoa no sistema. Ao clicar nesse botão, um formulário é aberto (Figura [4.3\)](#page-22-1), permitindo a coleta dos dados do usuário. O formulário contém campos para inserir o nome, e-mail e data de nascimento da pessoa. Essas informações são essenciais para o cadastro adequado do usuário no sistema.

<span id="page-22-1"></span>Figura 4.3: Tela de cadastro de usuário do sistema

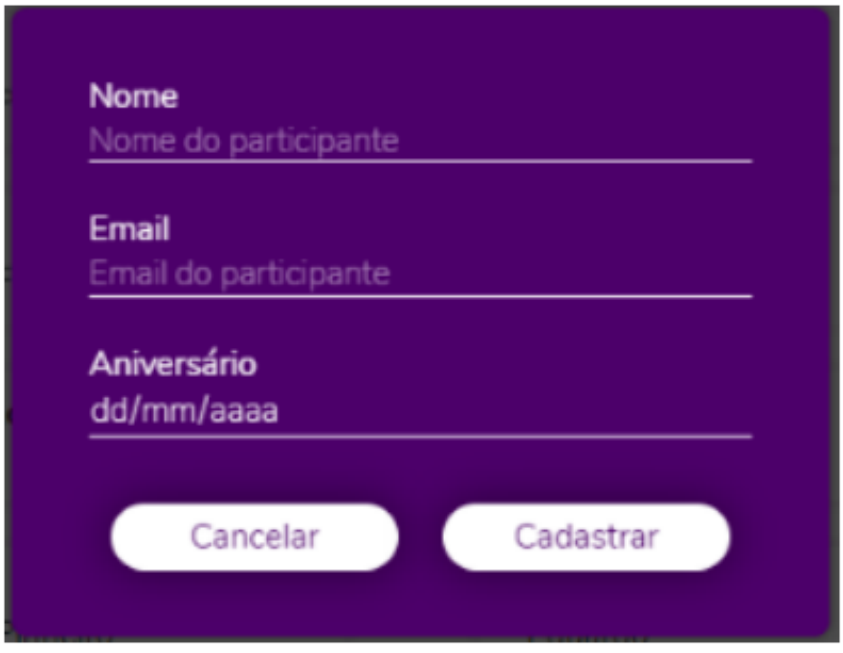

#### <span id="page-23-0"></span>4.2.5 Cadastro de tipo de teste

O outro botão presente nesse conjunto é o botão "Novo Teste". Ao clicar nele, um formulário é aberto para o cadastramento de um novo tipo de teste (Figura [4.4\)](#page-23-1), conforme mencionado anteriormente. Nesse formulário, são disponibilizados campos para inserir o título do teste, a URL do site a ser analisado e o objetivo específico desse teste. Essas informações são importantes para definir o escopo e a finalidade do teste a ser realizado.

<span id="page-23-1"></span>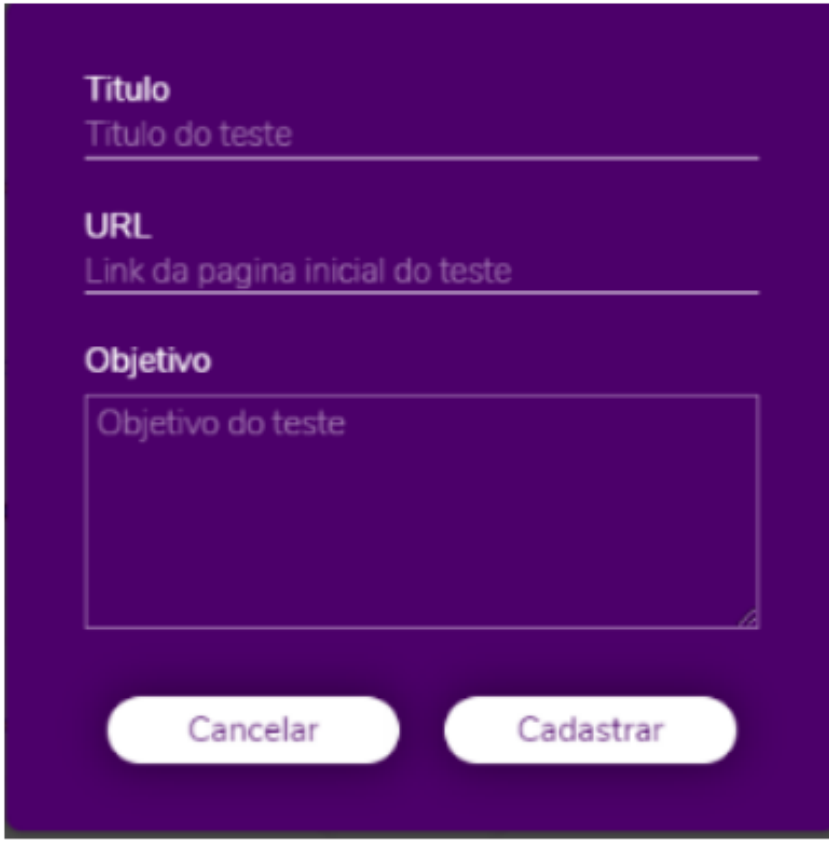

Figura 4.4: Tela de cadastro de tipos de teste do sistema

#### <span id="page-24-0"></span>4.2.6 Inicio do teste

No canto inferior direito da tela, encontra-se o botão "Iniciar Teste"representado pelo ícone de um foguete. Ao clicar nesse botão, é iniciada a análise da interface selecionada. Antes disso, o usuário deve escolher o tipo de teste que deseja realizar e informar qual pessoa está executando o teste (Figura [4.5\)](#page-24-1).

<span id="page-24-1"></span>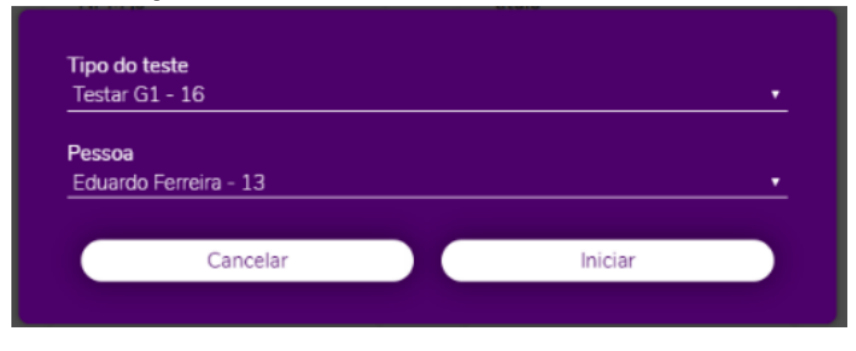

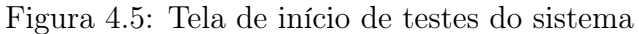

Após clicar em "Iniciar Teste", o usuário é redirecionado para a URL cadastrada no tipo de teste selecionado anteriormente. Durante o teste, a experiência é semelhante à navegação normal no site, enquanto a webcam captura o rosto da pessoa registrando suas emoções ao longo da navegação. O teste pode ser finalizado a qualquer momento por meio do botão "Finalizar"localizado no canto inferior direito da tela.

#### <span id="page-25-0"></span>4.2.7 Relatórios

Ao concluir o teste, o sistema apresenta um gráfico de barras que exibe as emoções detectadas durante a navegação, representadas em porcentagem (Figura [4.6\)](#page-25-1). Além disso, são fornecidas informações sobre o participante do teste. As emoções contempladas no gráfico são: raiva, desprezo, nojo, medo, felicidade e tristeza. Essas informações fornecem uma visão geral das emoções experimentadas pelo participante durante a interação com a interface analisada.

<span id="page-25-1"></span>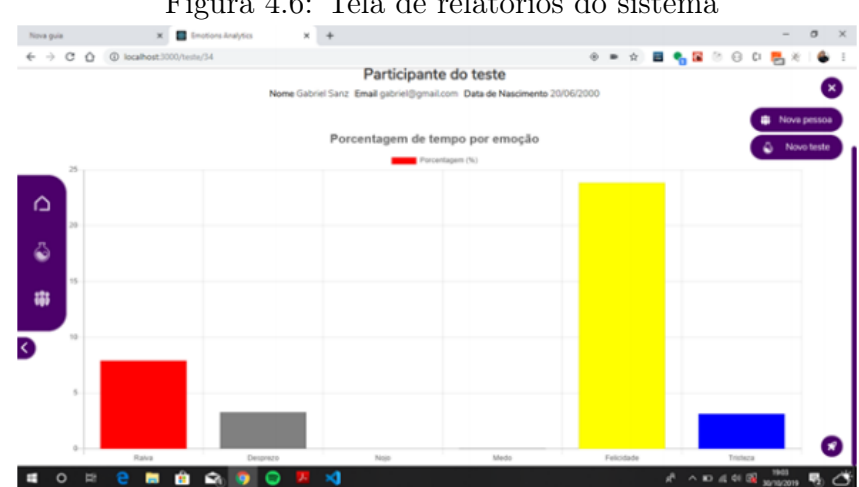

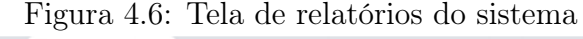

### <span id="page-26-0"></span>4.3 Diagramas do sistema

Os diagramas a seguir têm como objetivo fornecer uma visão mais clara e abrangente do sistema, seguindo as técnicas indicadas pelo Project Management Institute (PMI) [\(PMI. . .](#page-47-11) , [2023\)](#page-47-11). Esses diagramas são ferramentas valiosas para a representação visual das diferentes partes e interações do sistema, permitindo uma compreensão mais fácil e organizada das informações.

#### <span id="page-26-1"></span>4.3.1 Modelo de Entidade e Relacionamento do sistema

O Modelo Entidade-Relacionamento (MER) [\(ENTITY. . .](#page-46-15) , [2023\)](#page-46-15) é um diagrama que representa a estrutura lógica de um banco de dados, mostrando as entidades, seus atributos e os relacionamentos entre elas. Ele é útil para visualizar a organização dos dados e as conexões entre as entidades, auxiliando no projeto e implementação do sistema de gerenciamento de dados.

A figura abaixo (Figura [4.7\)](#page-26-2) ilustra o Diagrama de Entidades e Relacionamentos do sistema "Emotion Analytics". Este diagrama possibilita a visualização clara da interação entre as diversas entidades componentes do sistema.

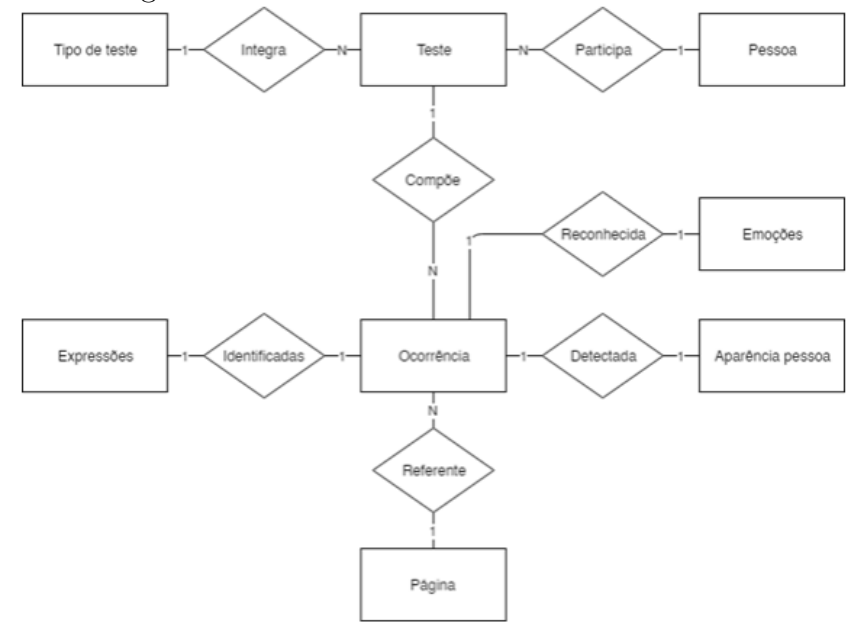

<span id="page-26-2"></span>Figura 4.7: Diagrama de Modelo de Entidade e Relacionamento do sistema

#### <span id="page-27-0"></span>4.3.2 Diagrama de casos de uso

O Diagrama de Caso de Uso [\(USE. . .](#page-47-12) , [2023\)](#page-47-12) é uma representação visual das funcionalidades e interações do sistema a partir da perspectiva do usuário. Ele mostra os atores (usuários, sistemas externos, dispositivos, etc.) e os casos de uso, que descrevem as interações entre o sistema e os usuários. Esse diagrama é útil para entender os requisitos e as principais funcionalidades do sistema.

Na Figura (Figura [4.8\)](#page-27-1) apresentada a seguir, é possível observar o Diagrama de Casos de Uso do sistema "Emotion Analytics". Este diagrama é responsável por detalhar as potenciais interações entre o usuário e o sistema, esclarecendo as operações que podem ser efetuadas pelo usuário dentro do mesmo.

Figura 4.8: Diagrama de casos de uso do sistema

<span id="page-27-1"></span>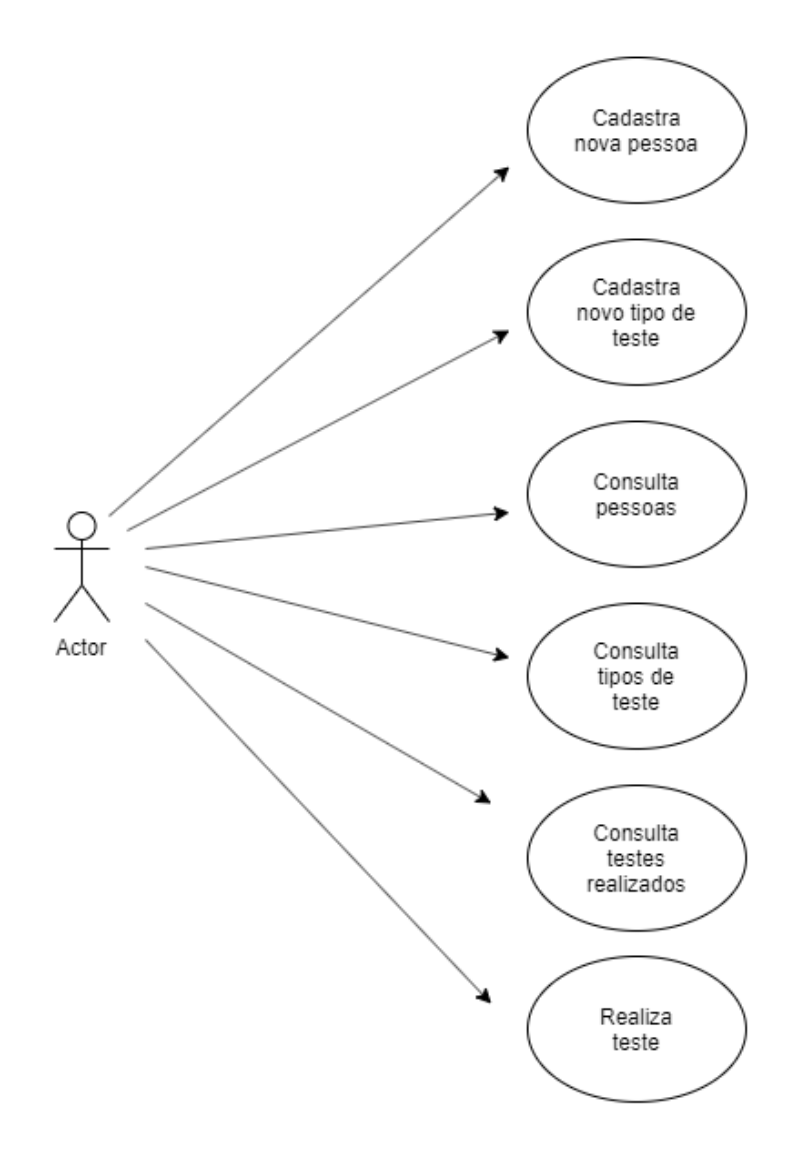

#### <span id="page-28-0"></span>4.3.3 Diagrama de classes

O diagrama de classes [\(USE. . .](#page-47-12) , [2023\)](#page-47-12) é uma representação visual das classes, seus atributos e métodos, bem como os relacionamentos entre as classes. Ele fornece uma visão abrangente da estrutura do sistema, mostrando como as classes interagem entre si e quais são suas propriedades. Esse diagrama é fundamental para o design orientado a objetos, auxiliando no desenvolvimento e na compreensão do sistema de software.

A Figura (Figura [4.9\)](#page-28-1), que será apresentada em seguida, ilustra o Diagrama de Classes do sistema "Emotion Analytics". Este diagrama facilita a compreensão da interação entre os objetos que integram o sistema, bem como as suas propriedades, tipos e métodos.

<span id="page-28-1"></span>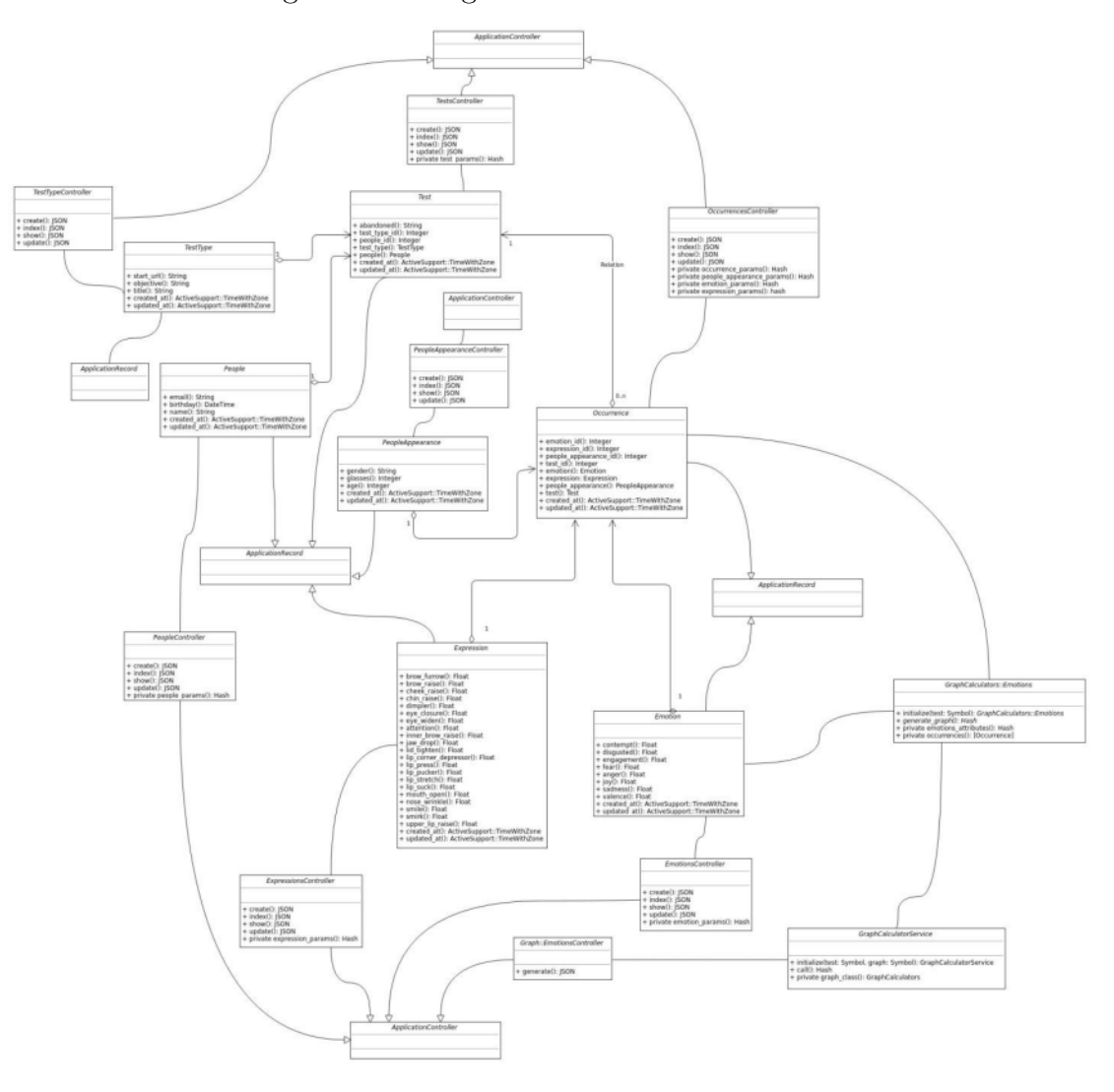

Figura 4.9: Diagrama de classes do sistema

#### <span id="page-29-0"></span>4.3.4 Diagramas de sequência

O Diagrama de Sequência [\(TARANDACH; COLES,](#page-47-13) [2019\)](#page-47-13) é utilizado para representar a interação entre os objetos do sistema ao longo do tempo. Ele mostra a ordem das mensagens trocadas entre os objetos e como eles colaboram para realizar uma determinada funcionalidade. Esse diagrama é útil para entender o fluxo de execução e a comunicação entre os objetos do sistema.

As figuras apresentadas a seguir (Figura [4.10,](#page-29-1) [4.11,](#page-30-0) [4.12,](#page-31-0) [4.13,](#page-32-0) [4.14,](#page-33-0) [4.15](#page-34-0) e [4.16\)](#page-35-1) exemplificam os Diagramas de Sequência do sistema 'Emotion Analytics'. Esses diagramas elucidam as iterações entre a interface do usuário e as várias camadas do sistema em funcionamento no lado do servidor, além de delinearem o fluxo de ações necessárias para atender a uma requisição feita pelo usuário.

<span id="page-29-1"></span>Figura 4.10: Diagrama de sequência de criação, edição, leitura e deleção do endpoint TestType do sistema

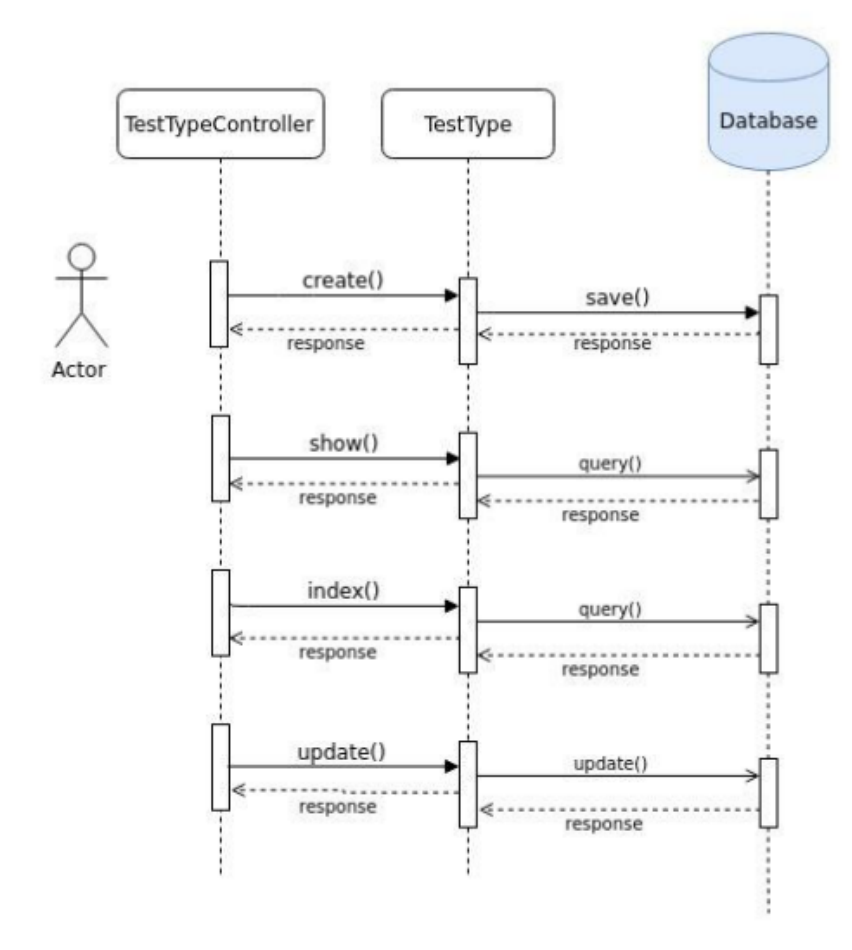

<span id="page-30-0"></span>Figura 4.11: Diagrama de sequência de criação, edição, leitura e deleção do endpoint Tests do sistema

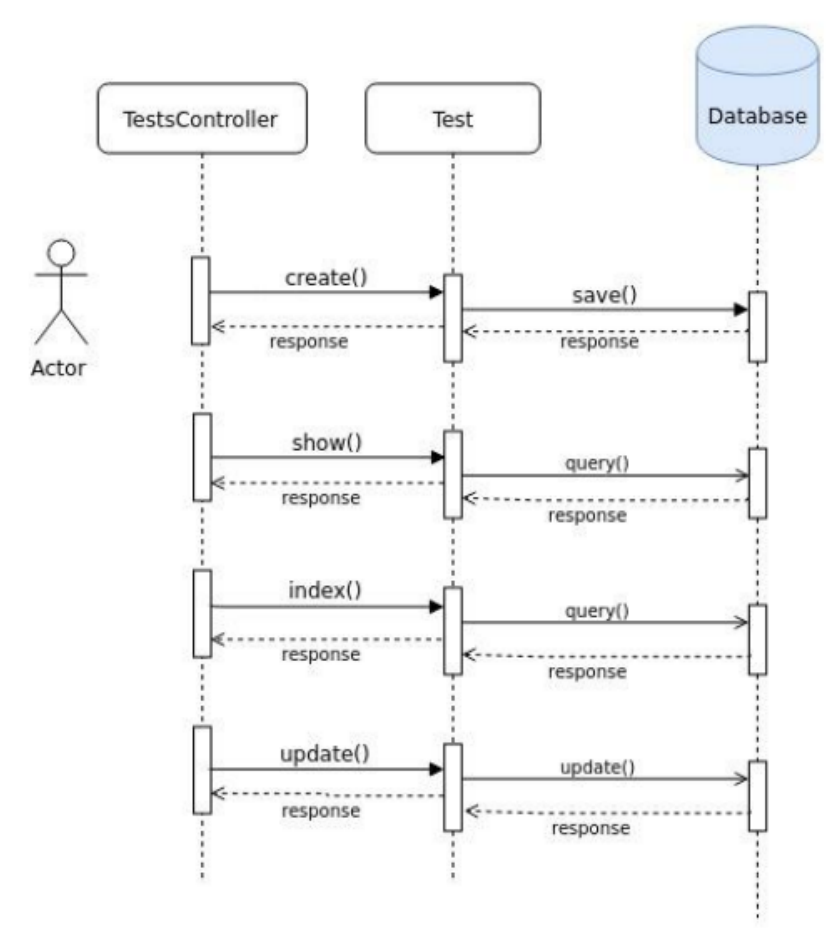

<span id="page-31-0"></span>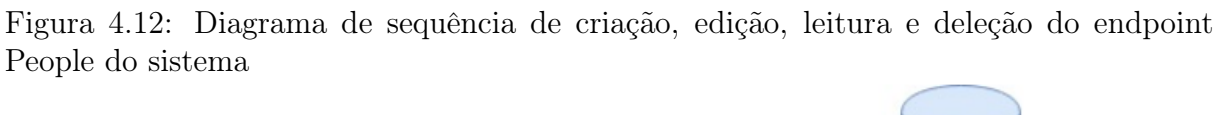

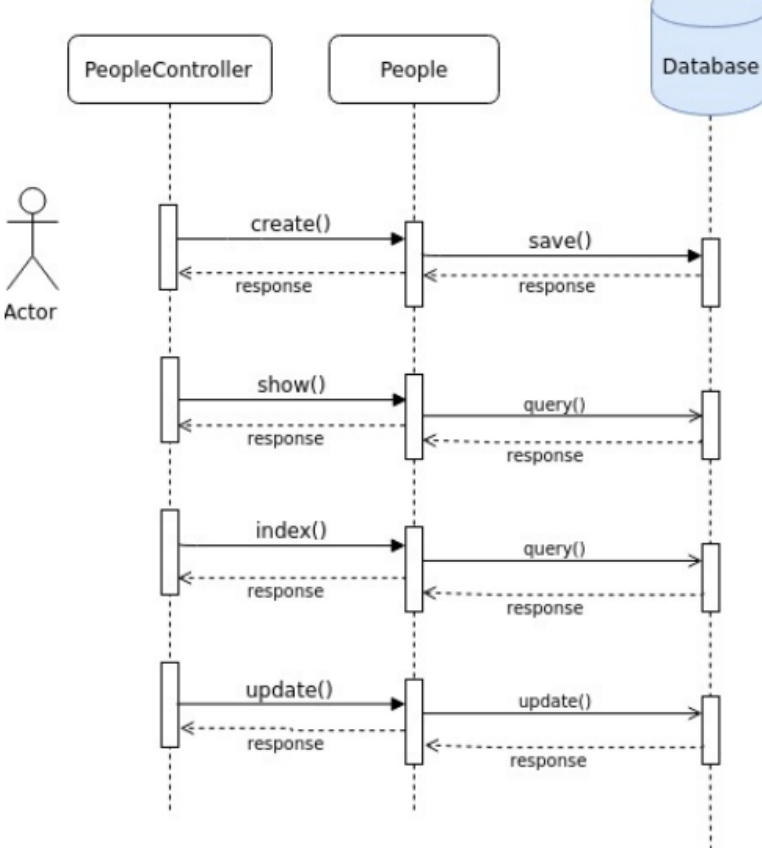

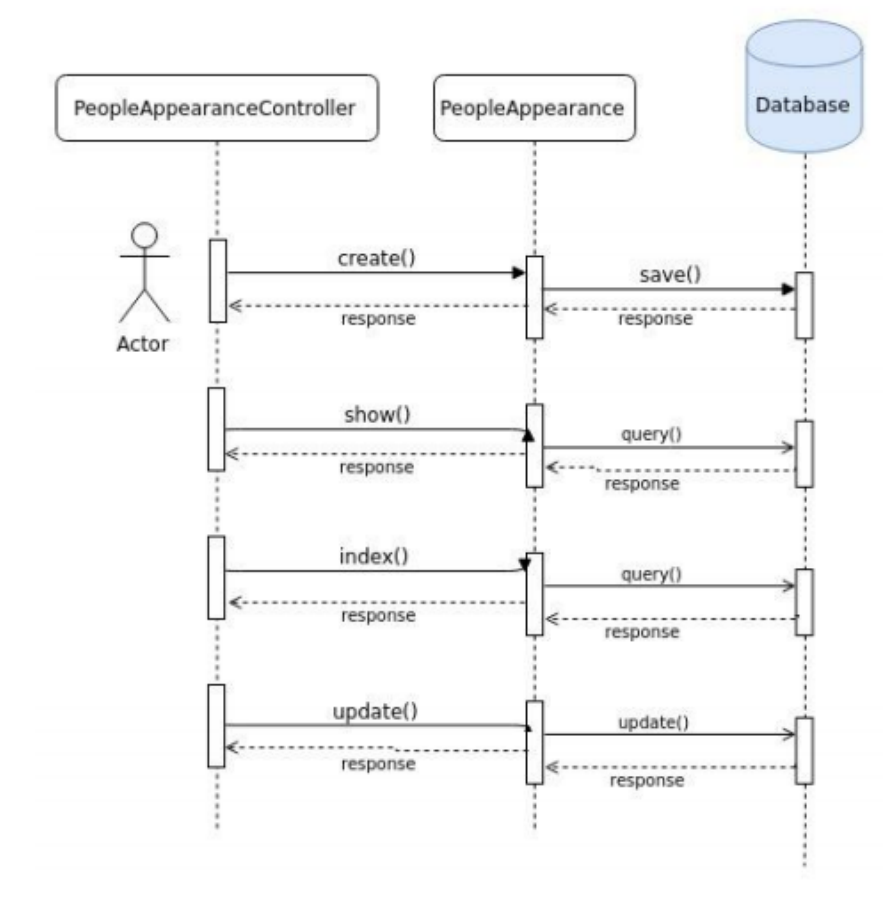

<span id="page-32-0"></span>Figura 4.13: Diagrama de sequência de criação, edição, leitura e deleção do endpoint PeopleAppearence do sistema

<span id="page-33-0"></span>Figura 4.14: Diagrama de sequência de criação, edição, leitura e deleção do endpoint Expressions do sistema

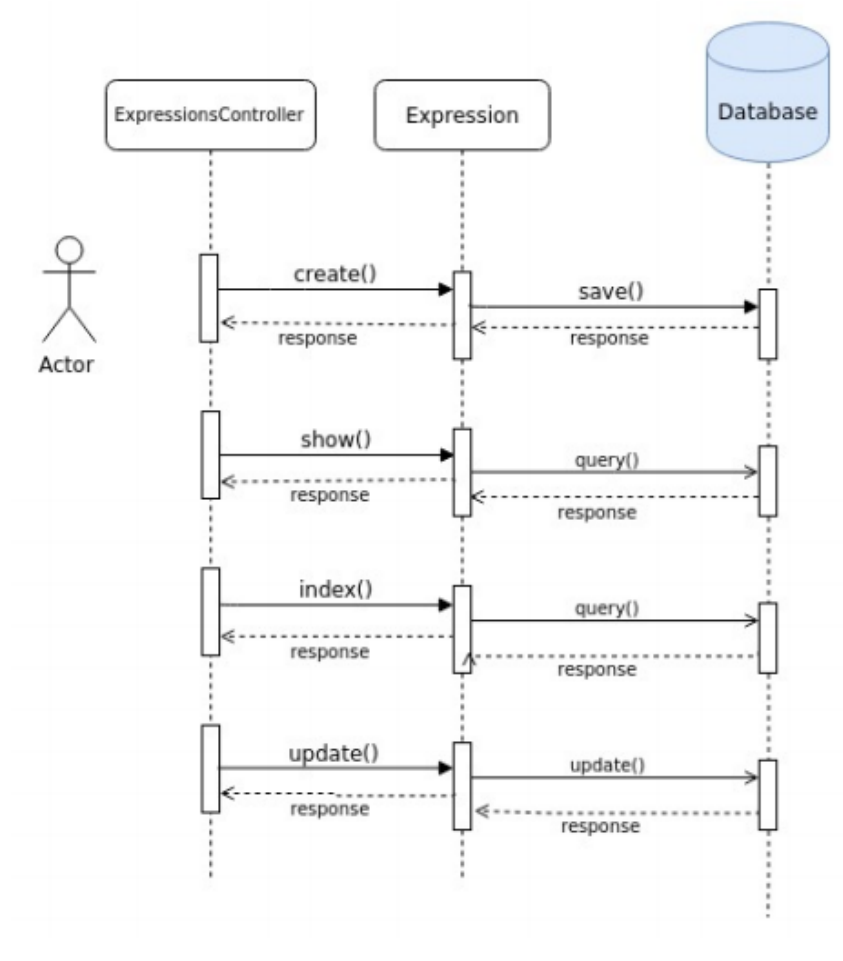

<span id="page-34-0"></span>Figura 4.15: Diagrama de sequência de criação, edição, leitura e deleção do endpoint Emotions do sistema

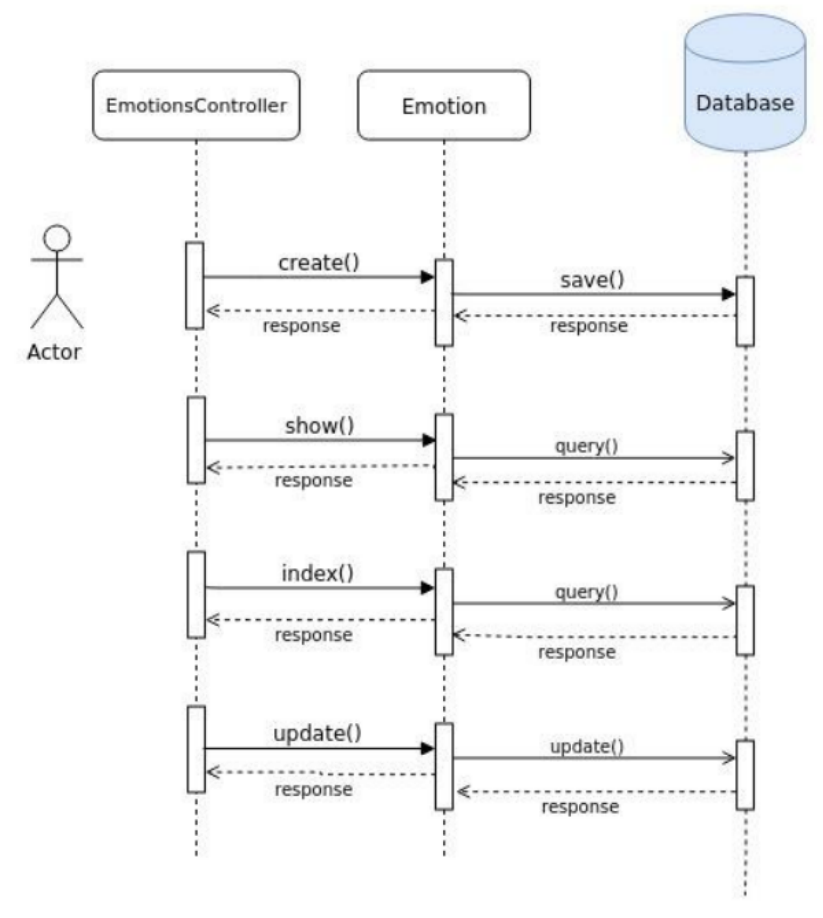

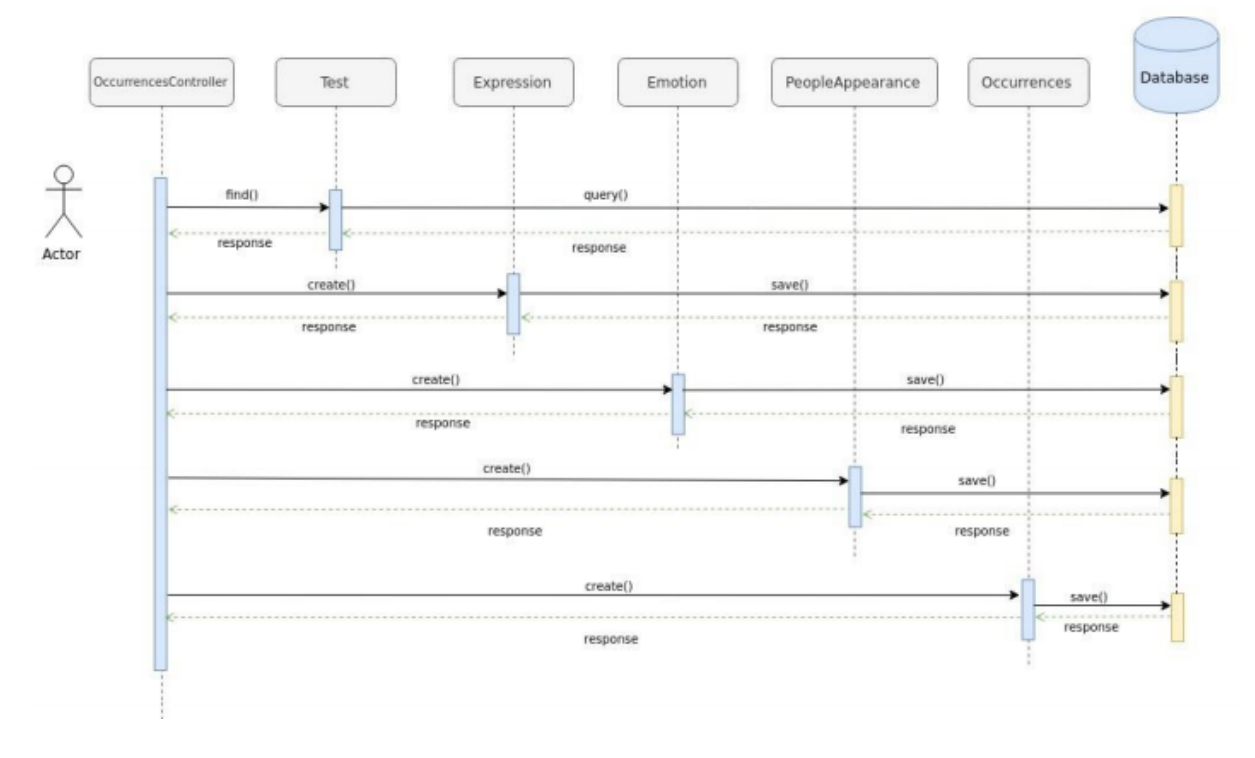

<span id="page-35-1"></span>Figura 4.16: Diagrama de sequência de criação, edição, leitura e deleção do endpoint Occurences do sistema

#### <span id="page-35-0"></span>4.3.5 Diagramas de máquina de estado

O diagrama de máquina de estados [\(LETIZIO; MARTINS,](#page-47-14) [2012\)](#page-47-14) é uma representação visual que descreve o comportamento de um objeto ou sistema em diferentes estados e as transições entre esses estados. Ele mostra como um objeto ou sistema responde a eventos e como seu estado muda ao longo do tempo. O diagrama de máquina de estados é composto por estados, transições, eventos e ações, e é útil para modelar o comportamento complexo de sistemas que possuem diferentes estados e interações entre eles. Ele permite uma compreensão clara do fluxo de controle e das possíveis sequências de eventos que podem ocorrer em um sistema.

As figuras que se seguem (Figura [4.17,](#page-36-0) [4.18,](#page-36-1) [4.19,](#page-37-0) [4.20,](#page-37-1) [4.21](#page-38-0) e [4.22\)](#page-39-0) trazem os Diagramas de Máquina de Estado associados ao sistema "Emotion Analytics". Esses diagramas exibem o percurso de navegação do usuário ao executar os principais casos de uso do sistema.

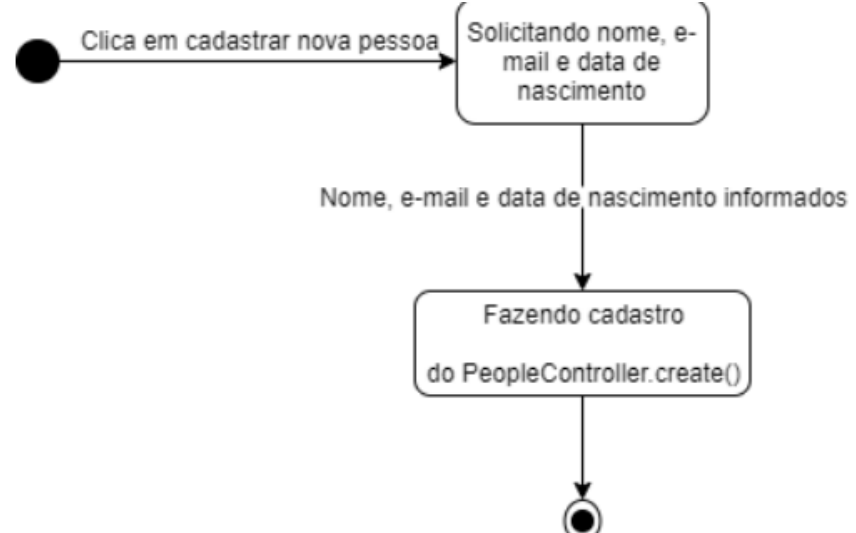

<span id="page-36-0"></span>Figura 4.17: Diagrama de maquina de estado para cadastro de pessoa no sistema

<span id="page-36-1"></span>Figura 4.18: Diagrama de maquina de estado para cadastro de tipo de teste no sistema

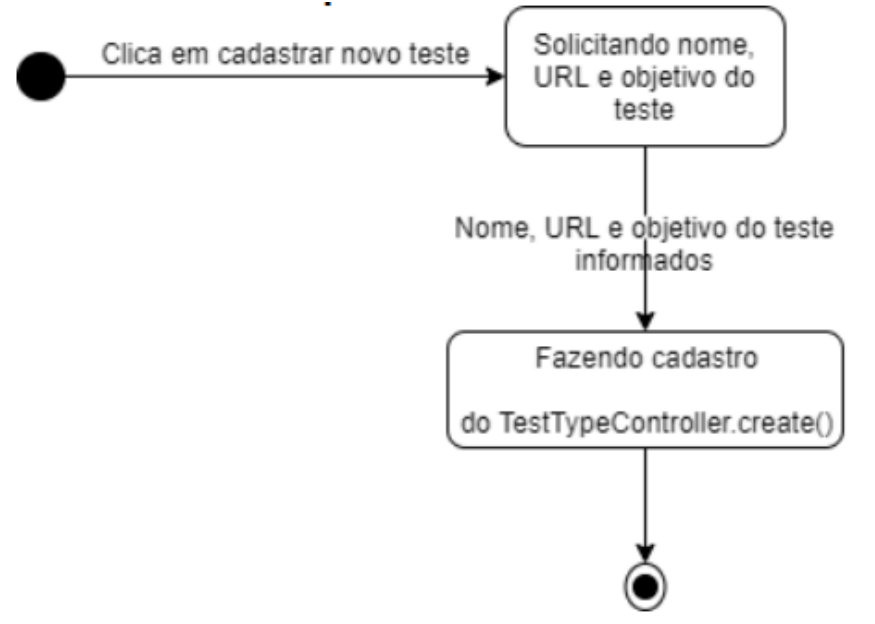

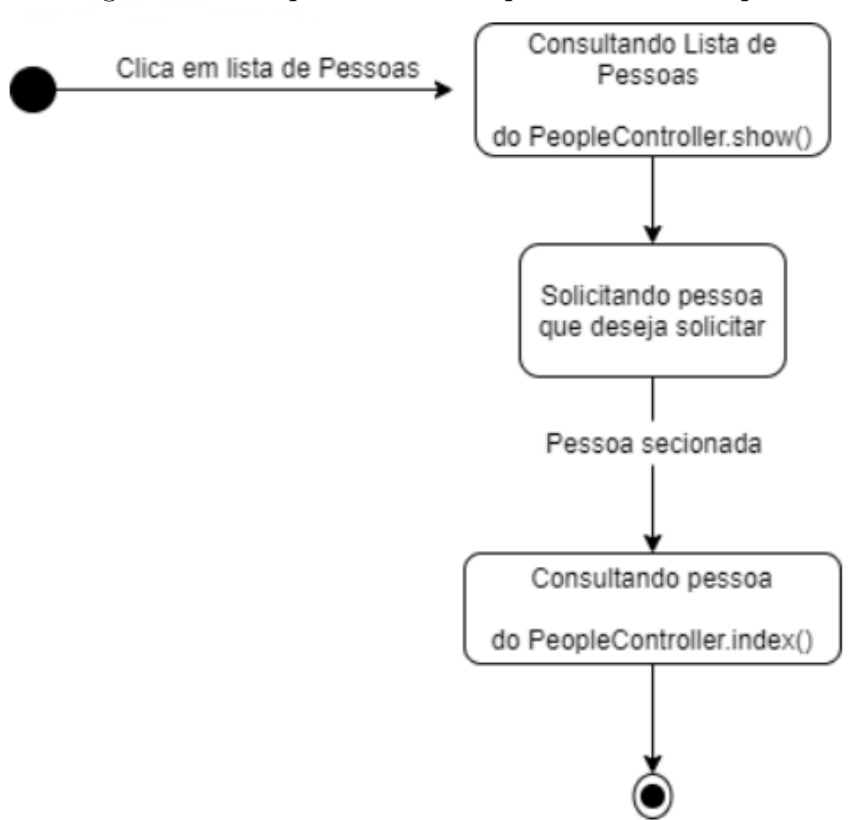

<span id="page-37-0"></span>Figura 4.19: Diagrama de maquina de estado para consulta de pessoa no sistema

<span id="page-37-1"></span>Figura 4.20: Diagrama de maquina de estado para consulta de tipos de teste no sistema

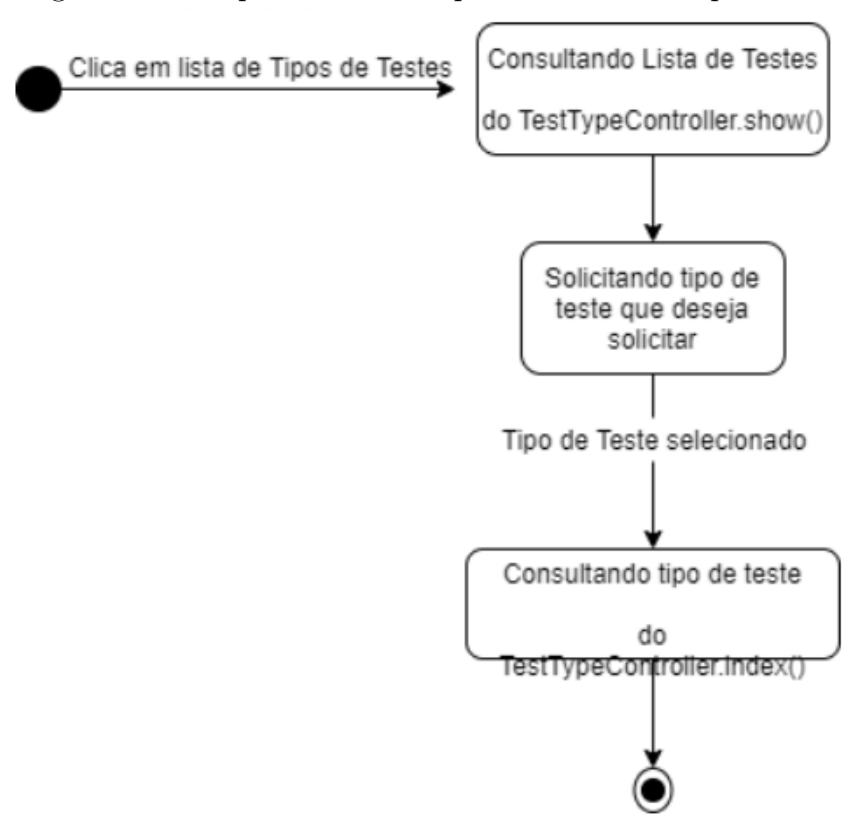

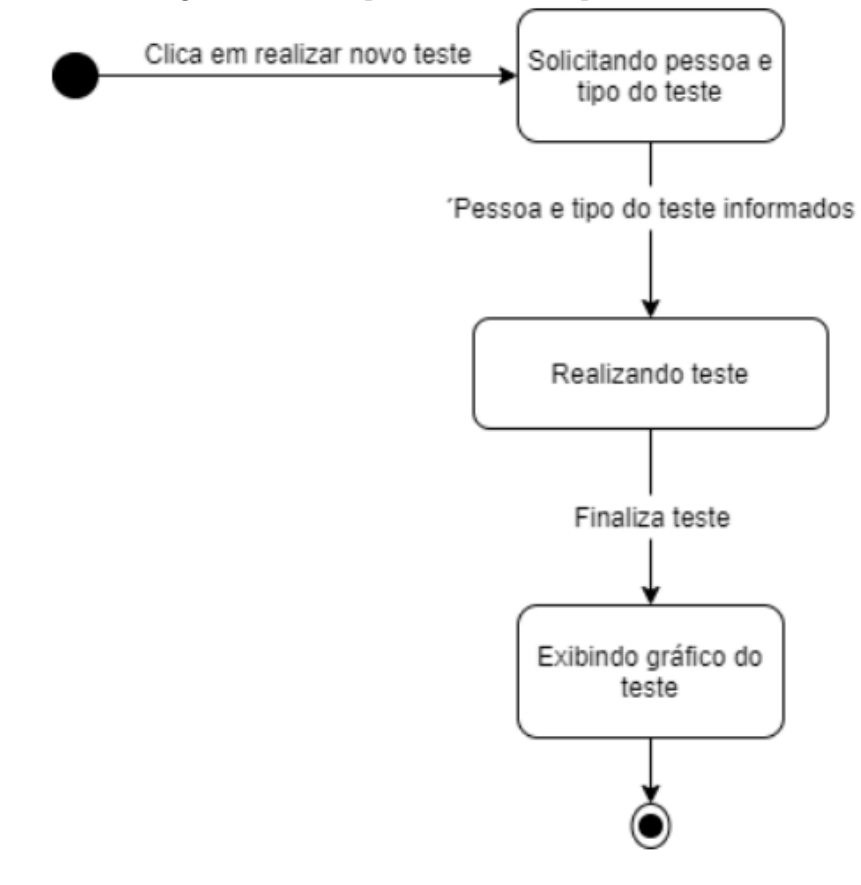

<span id="page-38-0"></span>Figura 4.21: Diagrama de maquina de estado para realizar teste no sistema

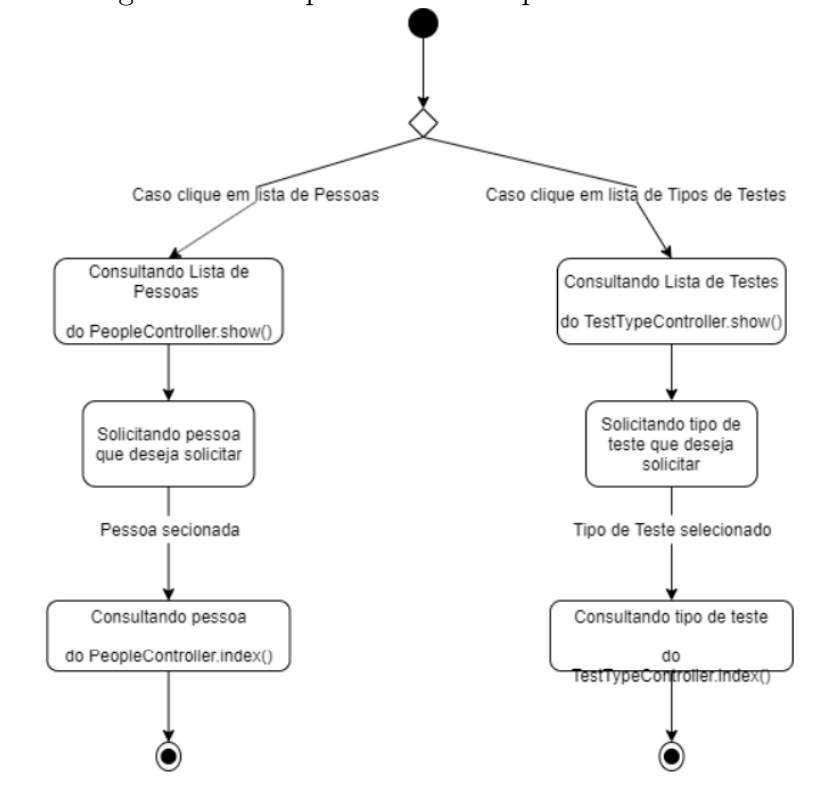

<span id="page-39-0"></span>Figura 4.22: Diagrama de maquina de estado para consulta de teste no sistema

## <span id="page-40-0"></span>5. Resultados e análises

Neste capítulo, serão apresentados os resultados obtidos a partir dos experimentos e validação realizados com o sistema Emotion Analytics. Os dados coletados fornecem insights valiosos sobre as emoções dos usuários durante a interação com diferentes interfaces de aplicativos. Além disso, será discutida a relevância dos resultados e sua contribuição para a área de design de interfaces.

### <span id="page-40-1"></span>5.1 Experimentos e Validação

Os experimentos foram conduzidos seguindo a metodologia descrita no capítulo "3 Metodologia" desta monografia. Três tipos de teste foram realizados: o jogo Scary Maze [\(JOGO. . .](#page-47-7) , [2023\)](#page-47-7), o site de notícias G1 Globo [\(G1. . .](#page-46-11) , [2023\)](#page-46-11) e a plataforma de vídeos YouTube (YOUTUBE..., [2023\)](#page-47-8). Cada teste teve a participação de um grupo de usuários, os quais tiveram suas emoções coletadas pelo sistema Emotion Analytics enquanto interagiam com as respectivas interfaces.

Os resultados obtidos foram analisados quanto à incidência e tempo de registro das emoções em cada teste. A seguir, são apresentados os resultados individuais para cada experimento:

#### <span id="page-40-2"></span>5.1.1 Experimento de validação com o jogo Scary Maze

A seguir serão exibidas as evidências coletadas durante o experimento de validação, conduzido com a utilização do jogo "Scary Maze"[\(JOGO. . .](#page-47-7) , [2023\)](#page-47-7).

- 1. A emoção "Felicidade"teve 100% de incidência nos testes com mais de 80% de precisão e representou 36,72% do tempo de teste.
- 2. A emoção "Nojo"teve 60% de incidência nos testes com mais de 80% de precisão e representou 2,25% do tempo de teste.
- 3. A emoção "Medo"não teve incidência nos testes com mais de 80% de precisão, mas representou 1,42% do tempo de teste em qualquer precisão.
- 4. A emoção "Raiva"teve incidência em 10% dos testes com mais de 80% de precisão e representou 0,44% do tempo de teste.
- 5. A emoção "Desprezo"teve incidência em 20% dos testes com mais de 80% de precisão e representou 0,35% do tempo de teste.
- 6. A emoção "Tristeza"não teve incidência nos testes com mais de 80% de precisão, mas representou 0,06% do tempo de teste em qualquer precisão.

#### <span id="page-41-0"></span>5.1.2 Experimento de validação com o site G1 Globo

A seguir serão exibidas as evidências coletadas durante o experimento de validação, conduzido com a utilização do site "G1 Globo"[\(G1. . .](#page-46-11) , [2023\)](#page-46-11).

- 1. A emoção "Felicidade"teve 7% de incidência nos testes com mais de 80% de precisão e representou 1,82% do tempo de teste.
- 2. A emoção "Nojo"teve 60% de incidência nos testes com mais de 80% de precisão e representou 3,26% do tempo de teste.
- 3. A emoção "Medo"teve 55% de incidência nos testes com mais de 80% de precisão e representou 4,32% do tempo de teste em qualquer precisão.
- 4. A emoção "Raiva"teve incidência em 10% dos testes com mais de 80% de precisão e representou 20,35% do tempo de teste.
- 5. A emoção "Desprezo"teve incidência em 15% dos testes com mais de 80% de precisão e representou 2,89% do tempo de teste.
- 6. A emoção "Tristeza"teve 57% de incidência nos testes com mais de 80% de precisão e representou 2,18% do tempo de teste.

#### <span id="page-41-1"></span>5.1.3 Experimento de validação com o site YouTube

A seguir serão exibidas as evidências coletadas durante o experimento de validação, conduzido com a utilização do site "Youtube"[\(YOUTUBE. . .](#page-47-8) , [2023\)](#page-47-8).

- 1. A emoção "Felicidade"teve 77% de incidência nos testes com mais de 80% de precisão e representou 25,54% do tempo de teste.
- 2. A emoção "Nojo"teve 14% de incidência nos testes com mais de 80% de precisão e representou 1,56% do tempo de teste.
- 3. A emoção "Medo"não teve incidência nos testes com mais de 80% de precisão, mas representou 1,84% do tempo de teste em qualquer precisão.
- 4. A emoção "Raiva"teve incidência em 5% dos testes com mais de 80% de precisão e representou 0,87% do tempo de teste.
- 5. A emoção "Desprezo"teve incidência em 21% dos testes com mais de 80% de precisão e representou 7,16% do tempo de teste.
- 6. A emoção "Tristeza"não teve incidência nos testes com mais de 80% de precisão, mas representou 0,03% do tempo de teste em qualquer precisão.

### <span id="page-42-0"></span>5.2 Análise dos Resultados

Os resultados dos experimentos revelam informações importantes sobre as emoções dos usuários durante a interação com as diferentes interfaces. Cada teste apresentou uma predominância de uma emoção específica, indicando tendências e traços da experiência de uso das aplicações.

No experimento com o jogo Scary Maze [\(JOGO. . .](#page-47-7) , [2023\)](#page-47-7), foi observada uma alta incidência e tempo da emoção "Felicidade", sugerindo que os colaboradores se divertiram com o jogo. Além disso, a incidência da emoção "Nojo"pode estar relacionada à imagem do monstro apresentada ao final do percurso no jogo.

No experimento com o site de notícias G1 Globo [\(G1. . .](#page-46-11) , [2023\)](#page-46-11), a predominância da emoção "Raiva"em 82% dos casos com mais de 80% de precisão e em 20,35% do tempo de teste, juntamente com as altas incidências das emoções "Nojo", "Medo"e "Tristeza", indica que o conteúdo das notícias apresentadas na tela inicial do site gerou sentimentos negativos e possivelmente desconfortantes nos usuários.

No experimento com o site YouTube [\(YOUTUBE. . .](#page-47-8) , [2023\)](#page-47-8), a predominância da emoção "Felicidade"em 77% dos casos com mais de 80% de precisão e em 25,54% do tempo de teste sugere que os usuários ficaram satisfeitos ao assistir ao vídeo selecionado. Esse resultado pode estar relacionado ao fato de que eles estavam logados em suas contas, o que proporcionou a exibição de vídeos relacionados às suas preferências individuais.

Essas conclusões baseadas nos dados obtidos nos experimentos contribuem para uma melhor compreensão das emoções dos usuários durante a interação com interfaces de aplicativos.

### <span id="page-42-1"></span>5.3 Publicação do Artigo e Código Fonte **ABERTO**

Cabe ressaltar que os resultados obtidos neste trabalho foram apresentados no "21º Simpósio de Iniciação Científica e Tecnológica da Faculdade de Tecnologia de São

Paulo"(21<sup>o</sup>..., [2019\)](#page-46-14). A publicação desse artigo científico reforça a credibilidade e relevância dos resultados encontrados, contribuindo para a disseminação do conhecimento na área.

Além disso, é importante destacar que o código fonte do sistema Emotion Analytics está disponível de forma aberta em um repositório do GitHub [\(EMOTIONS. . .](#page-46-12) , [2023b\)](#page-46-12)[\(EMOTIONS. . .](#page-46-13) , [2023a\)](#page-46-13). Essa abertura possibilita que outros pesquisadores e desenvolvedores tenham acesso ao código e possam contribuir para sua evolução e aprimoramento, fortalecendo a colaboração e o avanço na área de análise de emoções em interfaces de aplicativos.

## <span id="page-44-0"></span>6. Conclusão

Este trabalho apresentou o desenvolvimento e a aplicação de um sistema inovador, o Emotion Analytics, para a análise de emoções em tempo real em aplicações web. O objetivo principal foi fornecer aos desenvolvedores e pesquisadores uma ferramenta eficaz para compreender a experiência emocional dos usuários durante a utilização de software, permitindo a identificação de possíveis problemas, melhorias e otimizações no design das aplicações.

A pesquisa foi fundamentada na relevância e na importância que a análise e avaliação das emoções dos usuários desempenham no campo da Interface Humano-Computador (IHC). A compreensão das emoções dos usuários durante a interação com sistemas de software é crucial para o desenvolvimento de interfaces mais eficientes e satisfatórias. Ao analisar e compreender as emoções dos usuários, é possível identificar pontos fortes e fracos das interfaces, permitindo melhorias no design e na usabilidade dos sistemas.

O sistema Emotion Analytics foi desenvolvido utilizando a metodologia FACS (Facial Action Coding System) de Paul Ekman [\(EKMAN,](#page-46-3) [2003\)](#page-46-3) como base para a identificação e classificação das expressões faciais relacionadas às emoções. A escolha desse mecanismo deve-se à sua ampla utilização e reconhecimento na área, permitindo uma análise precisa e objetiva das emoções dos usuários durante a interação com o software.

Os experimentos realizados com o sistema Emotion Analytics mostram sua eficácia e precisão na análise de emoções. Os usuários interagiram com diferentes tipos de aplicações web, incluindo um jogo, um site de notícias e uma plataforma de vídeos, enquanto o sistema registrava suas emoções através da webcam do computador. Os dados coletados forneceram insights valiosos sobre a experiência emocional dos usuários, que podem ser usados para melhorar a interface e a usabilidade dos sistemas testados.

Este trabalho não só contribuiu para o avanço da área de Interação Humano-Computador (IHC), fornecendo uma ferramenta inovadora para a análise e compreensão da experiência emocional dos usuários, mas também alcançou reconhecimento acadêmico. A pesquisa resultou na publicação de um artigo no "21º Simpósio de Iniciação Científica e Tecnológica da Faculdade de Tecnologia de São Paulo"[\(21º. . .](#page-46-14) , [2019\)](#page-46-14), destacando a relevância e o impacto deste estudo.

Além disso, a disponibilidade do Emotion Analytics como projeto de código aberto e a publicação do código-fonte no GitHub [\(EMOTIONS. . .](#page-46-12) , [2023b\)](#page-46-12)[\(EMOTIONS. . .](#page-46-13) , [2023a\)](#page-46-13)

promovem a transparência, incentivam a colaboração e facilitam a replicação da pesquisa por outros interessados na área.

Em conclusão, o trabalho realizado neste TCC monstram a importância e a eficácia da análise de emoções na interação humano-computador. O sistema Emotion Analytics provou ser uma ferramenta valiosa para a compreensão da experiência do usuário, fornecendo percepções que podem ser usadas para melhorar a interface e a usabilidade dos sistemas. A publicação do artigo no Simpósio de Iniciação Científica e Tecnológica da Faculdade de Tecnologia de São Paulo reforça a relevância deste trabalho. Espera-se que este trabalho inspire pesquisas futuras na área e contribua para o desenvolvimento de aplicações web mais eficientes, intuitivas e emocionalmente engajadoras.

## <span id="page-46-0"></span>Referências Bibliográficas

<span id="page-46-14"></span>21º Simpósio de Iniciação Científica e Tecnológica da Faculdade de Tecnologia de São Paulo. SICT, 2019. Disponível em: <http://sict.fatecsp.br/>.

<span id="page-46-8"></span>ABOUT Node.js. Node.Js Org, 2023. Disponível em: [<https://nodejs.org/en/about/>.](https://nodejs.org/en/about/)

<span id="page-46-10"></span>ABOUT Ruby. Ruby Org, 2023. Disponível em:  $\langle \text{https://www.ruby-lang.org/en/}$ about/ $>$ .

<span id="page-46-6"></span>AFFECTIVA Media Analytics. Affectiva, 2018. Disponível em: [<https://go.affectiva.](https://go.affectiva.com/affdex-for-market-research) [com/affdex-for-market-research>.](https://go.affectiva.com/affdex-for-market-research)

<span id="page-46-4"></span>AFFECTIVA SDK About Us. Affectiva, 2019. Disponível em: [<https://www.affectiva.](https://www.affectiva.com/who/about-us/) [com/who/about-us/>.](https://www.affectiva.com/who/about-us/)

<span id="page-46-7"></span>CSS Tutorial. W3Schools, 2023. Disponível em: [<https://www.w3schools.com/css/>.](https://www.w3schools.com/css/)

<span id="page-46-2"></span>EKMAN, P. Basic emotions. *Handbook of Cognition and Emotion*, New York, v. 1, n. 3, p. 45–60, 1999.

<span id="page-46-3"></span>EKMAN, P. Emotions Revealed. 1. ed. New York: Times Books, 2003.

<span id="page-46-5"></span>EMOTION AI 101: All About Emotion Detection and Affectiva's Emotion Metrics. Affectiva, 2017. Disponível em: [<https://blog.affectiva.com/emotion-ai-101-all-about](https://blog.affectiva.com/emotion-ai-101-all-about-emotion-detection-and-affectivas-emotion-metrics)[emotion-detection-and-affectivas-emotion-metrics>.](https://blog.affectiva.com/emotion-ai-101-all-about-emotion-detection-and-affectivas-emotion-metrics)

<span id="page-46-13"></span>EMOTIONS Analytics Backend, código aberto. 2023. Disponível em: [<https:](https://github.com/eduardo-pinheiro/EmotionsAnalyticsBackend) [//github.com/eduardo-pinheiro/EmotionsAnalyticsBackend>.](https://github.com/eduardo-pinheiro/EmotionsAnalyticsBackend)

<span id="page-46-12"></span>EMOTIONS Analytics Frontend, código aberto. 2023. Disponível em: [<https:](https://github.com/eduardo-pinheiro/EmotionsAnalyticsFrontend) [//github.com/eduardo-pinheiro/EmotionsAnalyticsFrontend>.](https://github.com/eduardo-pinheiro/EmotionsAnalyticsFrontend)

<span id="page-46-15"></span>ENTITY Relationship Modeling. PMI, 2023. Disponível em:  $\langle \text{https://www.} \rangle$ [projectmanagement.com/contentPages/wiki.cfm?ID=233048&thisPageURL=/wikis/](https://www.projectmanagement.com/contentPages/wiki.cfm?ID=233048&thisPageURL=/wikis/233048/Entity-Relationship-Modeling) [233048/Entity-Relationship-Modeling>.](https://www.projectmanagement.com/contentPages/wiki.cfm?ID=233048&thisPageURL=/wikis/233048/Entity-Relationship-Modeling)

<span id="page-46-1"></span>FLORES, A. R. B. O Emocard na avaliação da interação do usuário no WebGD. 6. ed. Paraíba: Conahpa, 2013.

<span id="page-46-11"></span>G1 Globo, Website. 2023. Disponível em:  $\langle \text{https://gl.globo.com/}>.$ 

<span id="page-46-9"></span>GETTING Started with Redux. Redux Org, 2023. Disponível em:  $\langle$ https: [//redux.js.org/introduction/getting-started>.](https://redux.js.org/introduction/getting-started)

<span id="page-47-4"></span>HTML Tutorial. W3Schools, 2023. Disponível em: [<https://www.w3schools.com/html/](https://www.w3schools.com/html/)  $>$ .

<span id="page-47-9"></span>INTRODUCING JSON. JSON Org, 2023. Disponível em: [<https://www.json.org/json](https://www.json.org/json-en.html)[en.html>.](https://www.json.org/json-en.html)

<span id="page-47-5"></span>JAVASCRIPT. Mozilla Org, 2023. Disponível em: [<https://developer.mozilla.org/en-](https://developer.mozilla.org/en-US/docs/Web/JavaScript)[US/docs/Web/JavaScript>.](https://developer.mozilla.org/en-US/docs/Web/JavaScript)

<span id="page-47-7"></span>JOGO Scary Maze. 2023. Disponível em: [<https://scary-maze.com/>.](https://scary-maze.com/)

<span id="page-47-14"></span>LETIZIO, C.; MARTINS, E. Diretrizes para modelagem de aplicações Web 2.0  $com$  diagrama de máquina de estados da UML. 2012. Disponível em: [<https:](https://ic.unicamp.br/~reltech/2012/12-19.pdf#page=35) //ic.unicamp.br/ $\degree$ reltech/2012/12-19.pdf#page=35>.

<span id="page-47-1"></span>NIELSEN, J. Usability 101. Nielsen Norman Group, 2012. Disponível em: [<https:](https://www.nngroup.com/articles/usability-101-introduction-to-usability/) //www.nngroup.com/articles/usability-101-introduction-to-usability/ $>$ .

<span id="page-47-2"></span>NORMAN, D. Emotional Design: Why We Love (or Hate) Everyday Things. New York: Paperback, 2005.

<span id="page-47-3"></span>NORMAN, D. The Design of Everyday Things. 2. ed. New York: Basic Books, 2013.

<span id="page-47-10"></span>OPEN Source Org, Website. 2023. Disponível em: [<https://opensource.org/>.](https://opensource.org/)

<span id="page-47-0"></span>PADOVANI, S. Avaliação ergonômica de sistemas de navegação em hipertextos fechados. In: Design e Avaliação de Interface. Rio de Janeiro: iUsEr, 2002.

<span id="page-47-11"></span>PMI, (Project Management Institute) Website. PMI, 2023. Disponível em:  $\langle$ https://www.pmi.org/ $>$ .

<span id="page-47-13"></span>TARANDACH, I.; COLES, M. J. Threat Modeling. 1. ed. [S.l.: s.n.]: O'Reilly, 2019.

<span id="page-47-6"></span>TUTORIAL: Intro to React. ReactJS Org, 2023. Disponível em: [<https://reactjs.org/](https://reactjs.org/tutorial/tutorial.html) [tutorial/tutorial.html>.](https://reactjs.org/tutorial/tutorial.html)

<span id="page-47-12"></span>USE cases. PMI, 2023. Disponível em:  $\langle \text{https://www.pmi.org/learning/library/user/user2015} \rangle$ [cases-project-manager-know-8262>.](https://www.pmi.org/learning/library/use-cases-project-manager-know-8262)

<span id="page-47-8"></span>YOUTUBE, Website. 2023. Disponível em:  $\langle \text{https://www.voutube.com/}>.$